# Mobile security testing starter kit

Александра Сватикова Heisenbug, 2022

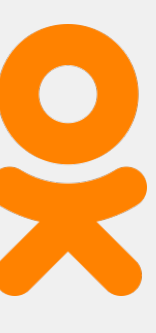

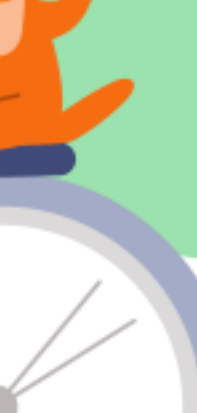

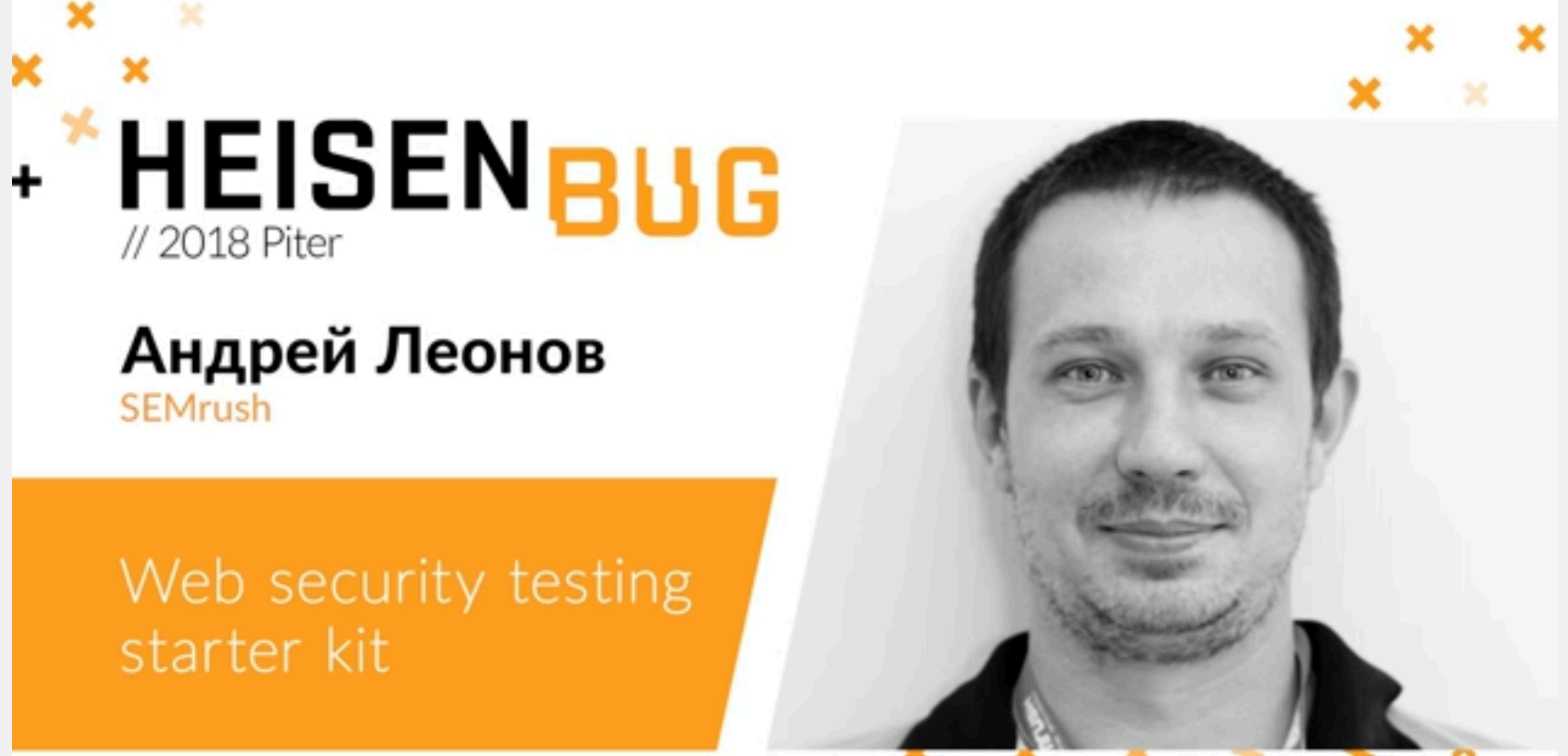

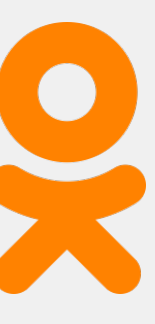

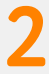

**Обомне**

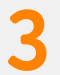

• Лидер Продуктовой безопасности в Одноклассниках (Экосистема VK)

• alexandra.svatikova@vk.team

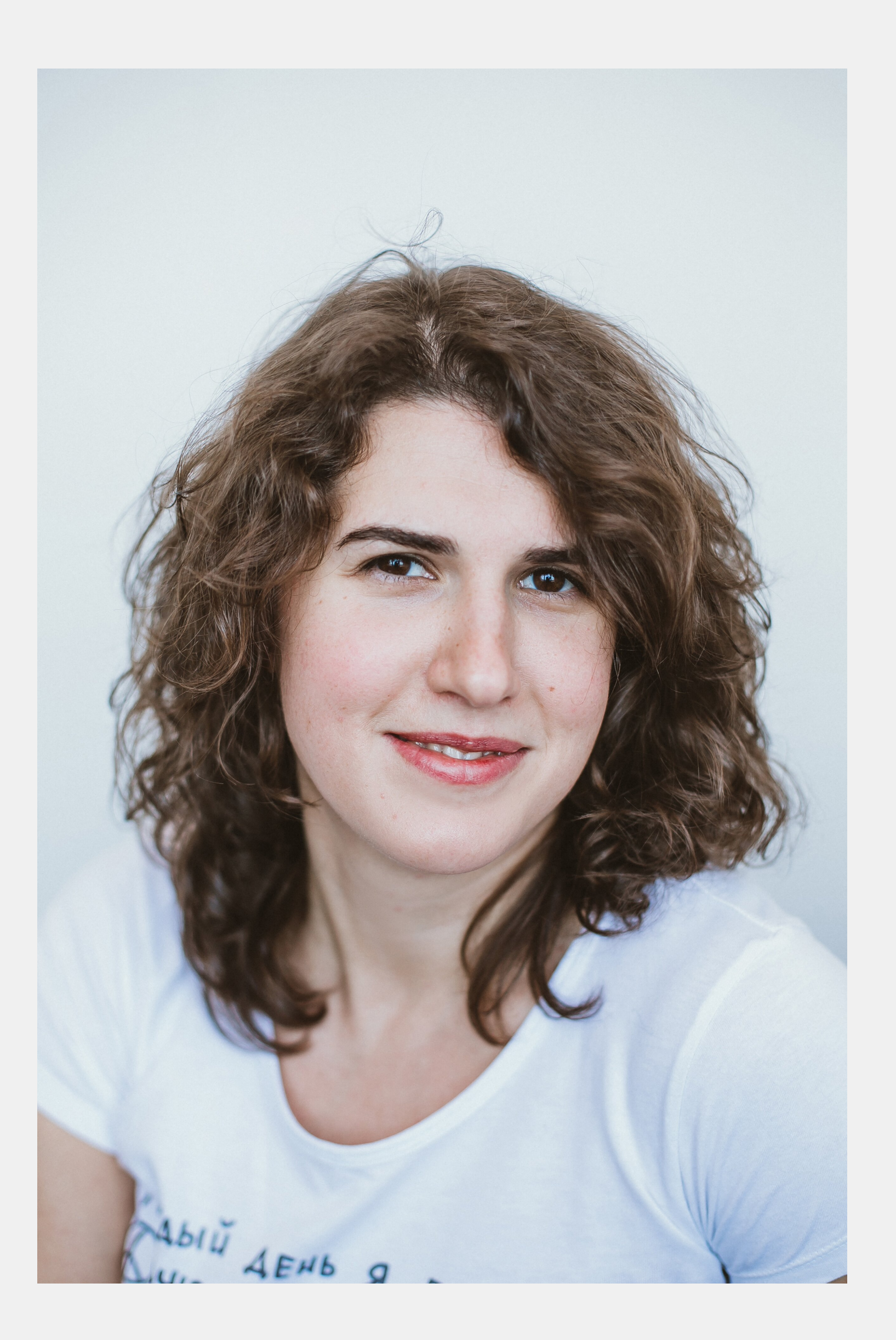

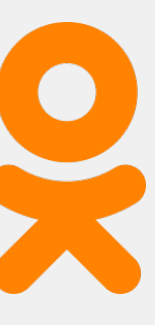

#### О чем сегодня поговорим

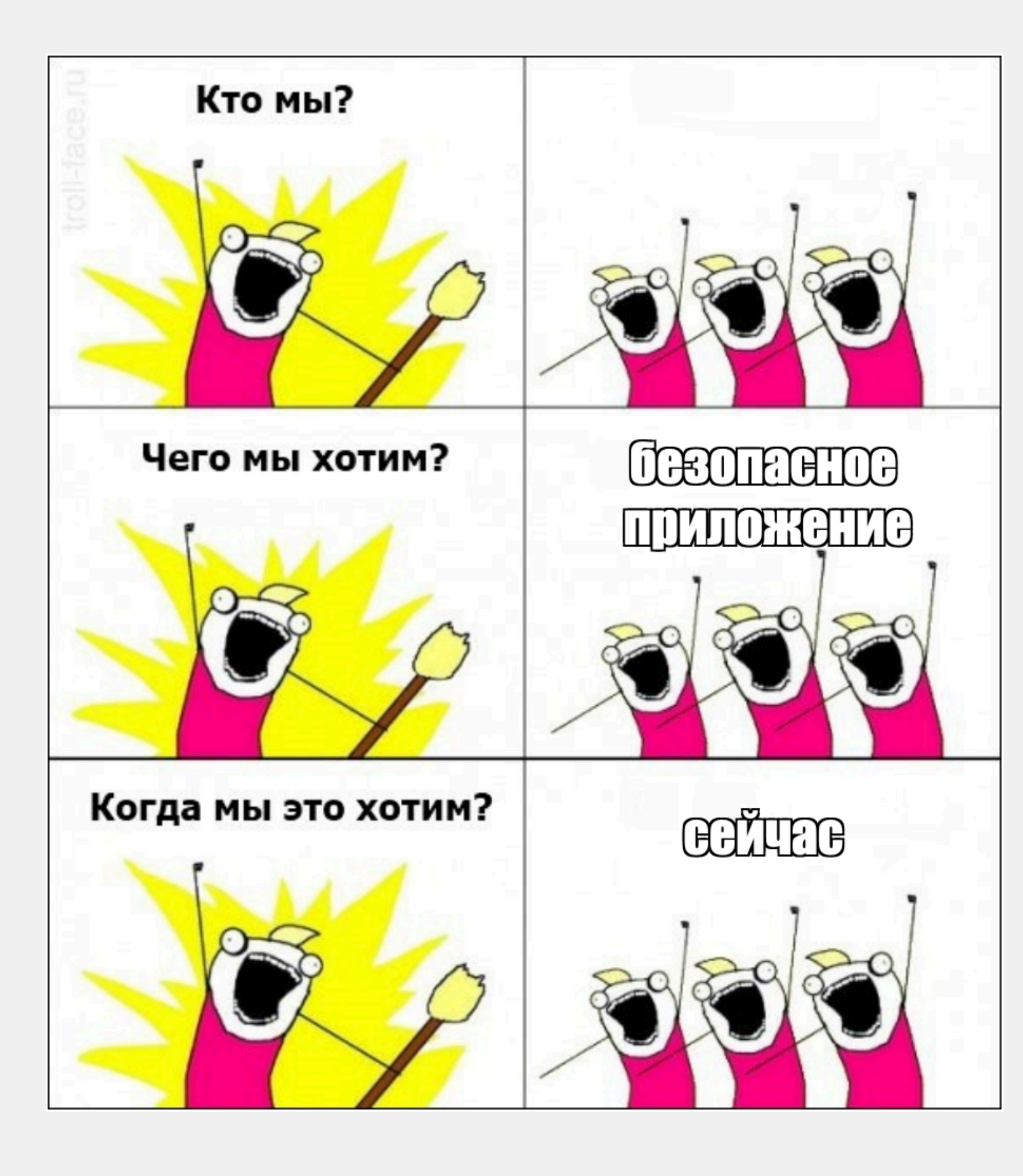

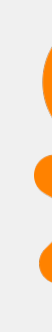

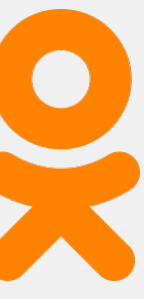

#### О чем сегодня поговорим

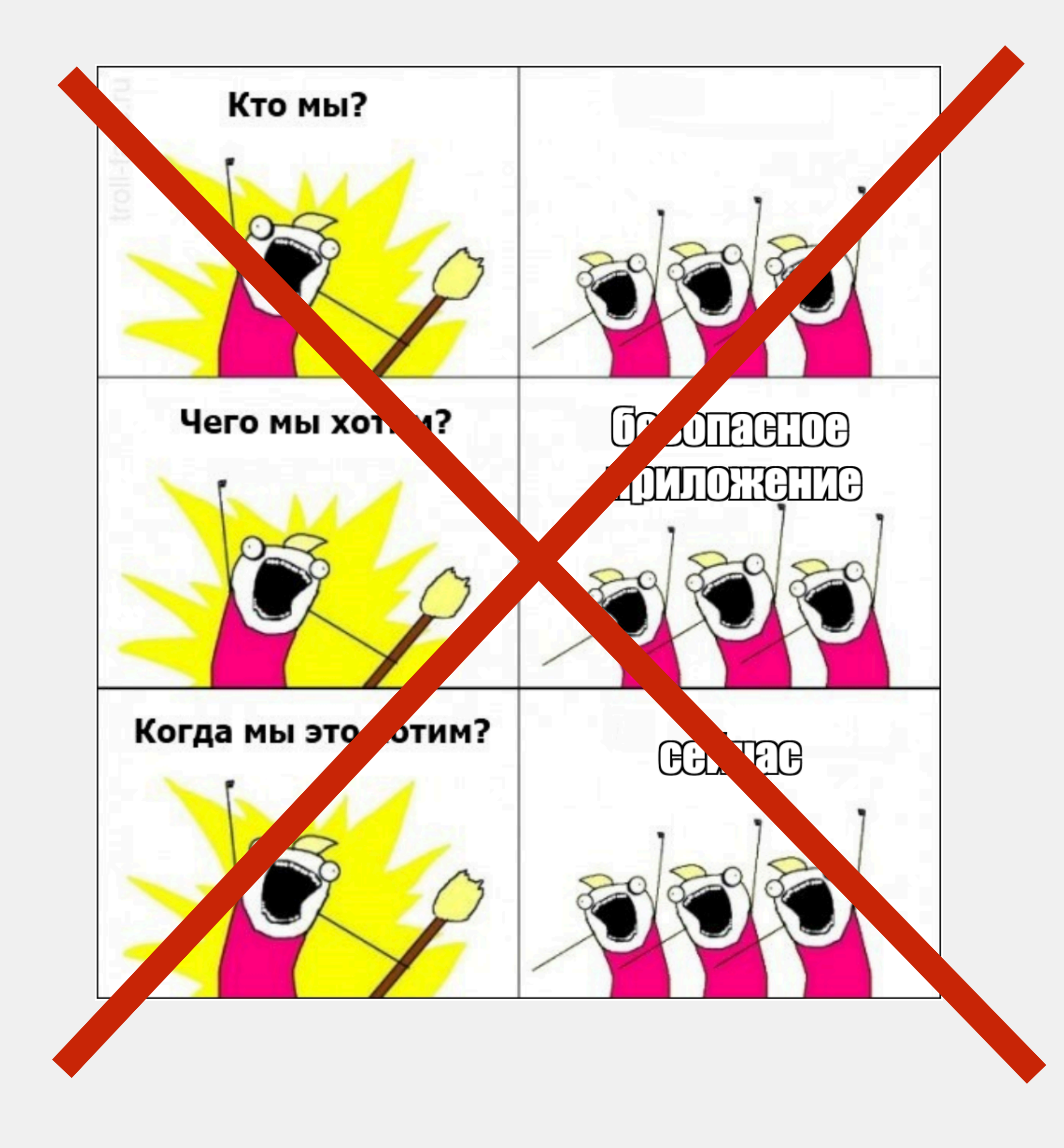

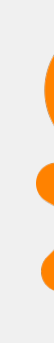

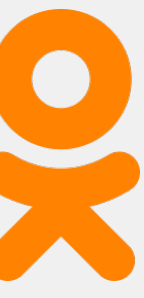

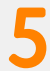

Чего мы хотим?

#### 1. smoke / sanity план тестирования безопасности

#### 2. принцип 80/20

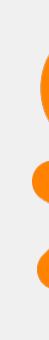

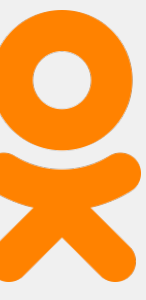

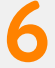

#### О чем сегодня поговорим

- 1. Вступление
- 2. Мобильная безопасность 101
- 3. OWASP Mobile\*
- 4.Задачи и инструменты
- 5. Чеклист

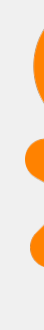

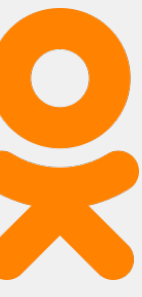

# Вступление

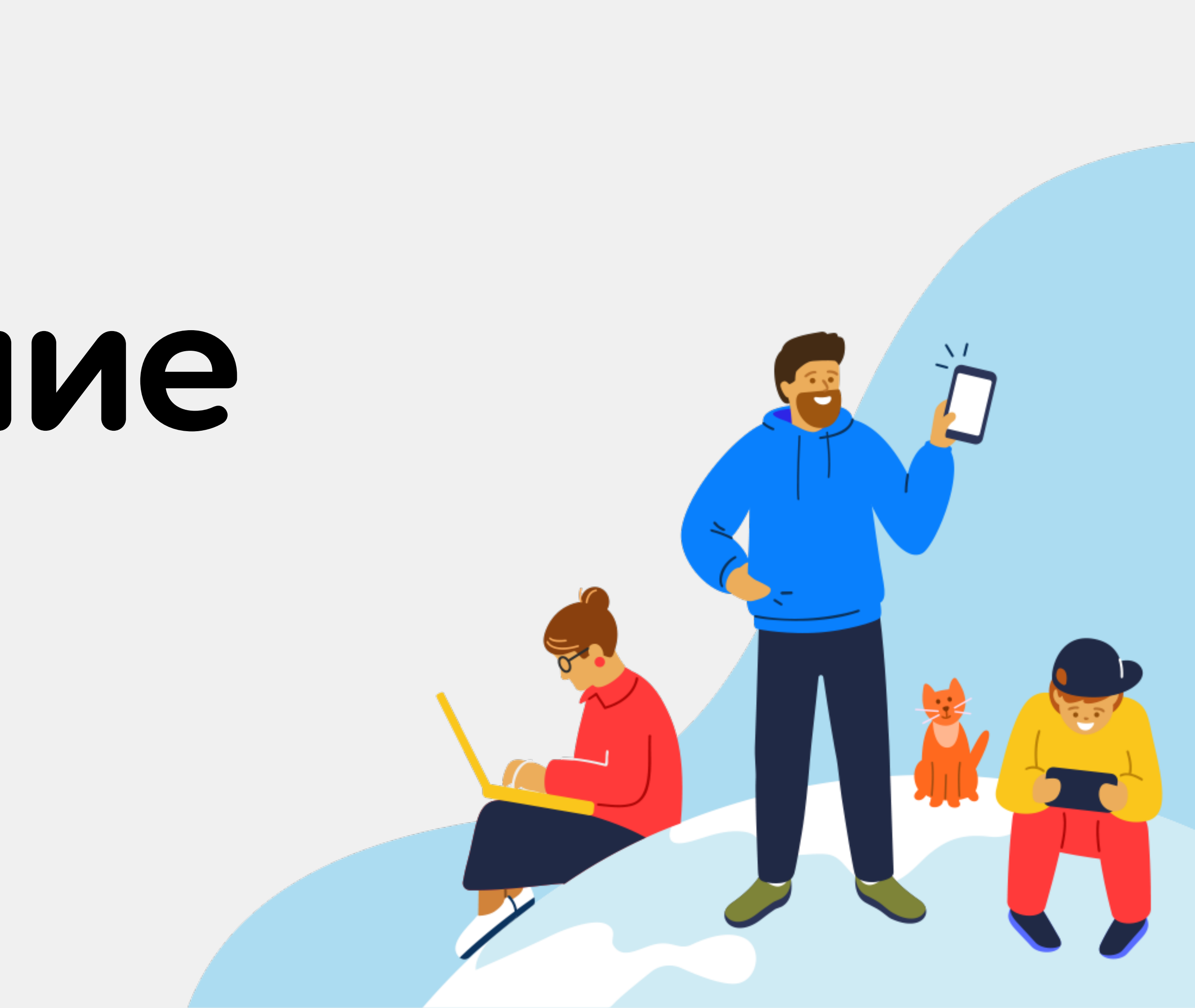

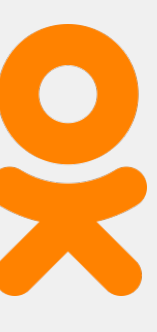

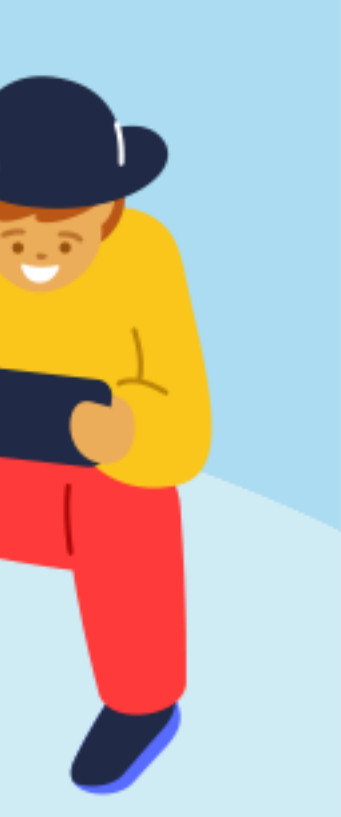

- **• Первый релизAndroid 23.09.2008**
- **• Первый релиз iOS 29.06.2007**

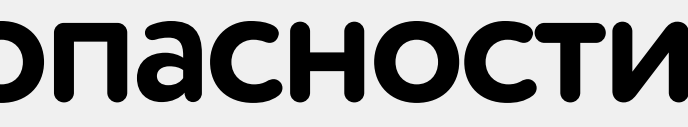

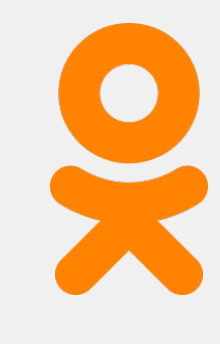

#### WWW-12.03.1989

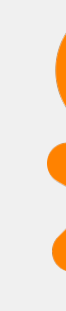

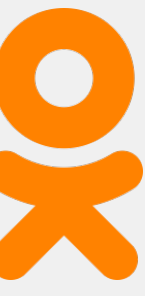

#### Что знали про безопасность веб в 2004?

### 1. первая SQL инъекция описана в 1998

### 2. первая XSS обнаружена в 2000

3. первый OWASP Тор 10 - 2003

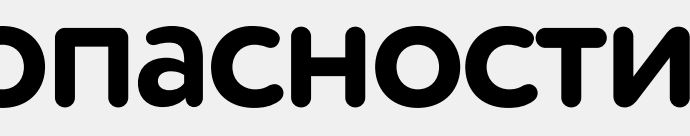

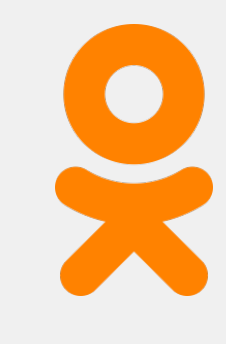

### про мобильные знаем намного больше!

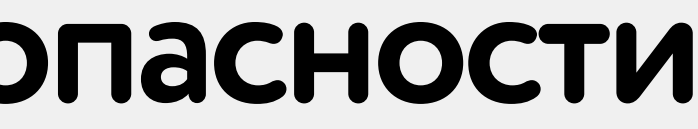

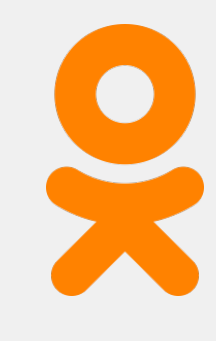

Android Developers > Docs > Guides

## App security best practices **a**

By making your app more secure, you help preserve user trust and device integrity.

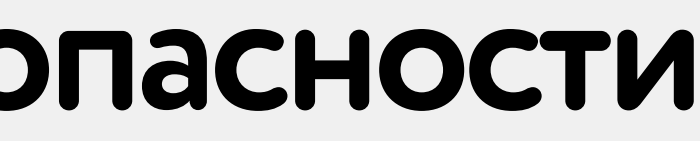

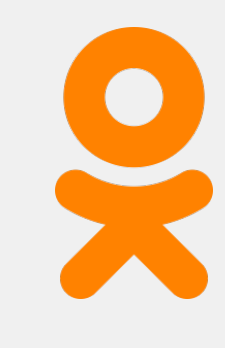

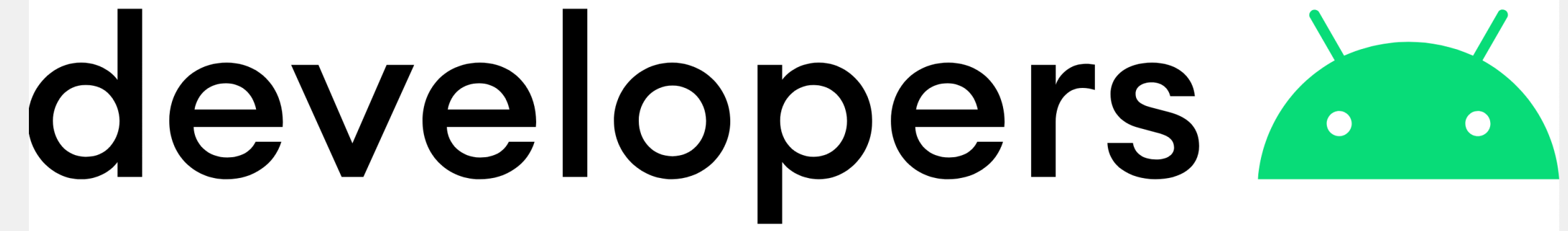

#### Documentation / Security

#### **Security**

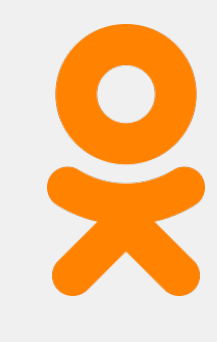

### *C* Developer

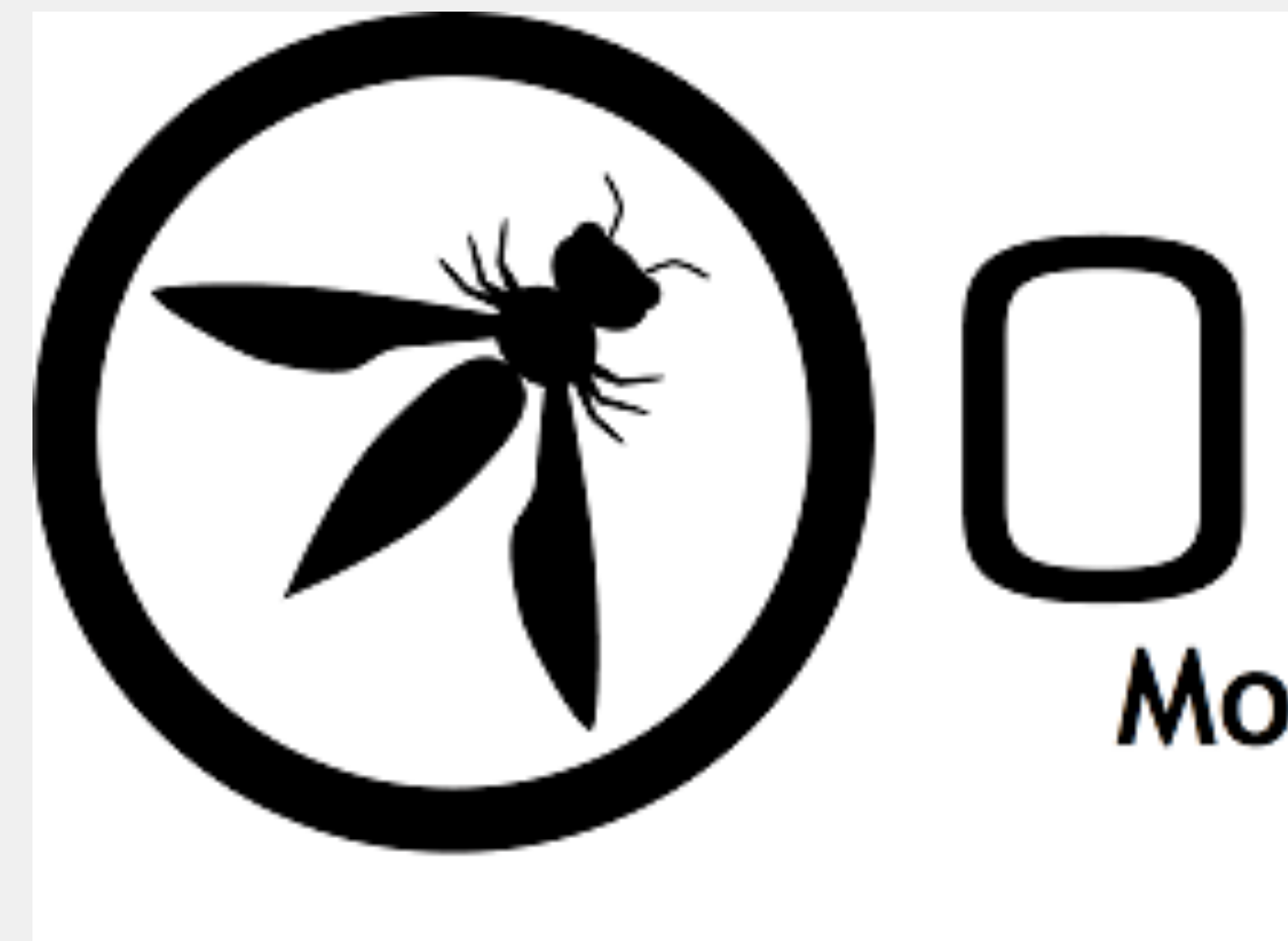

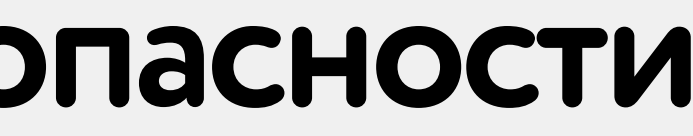

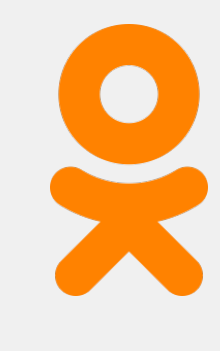

## UUHSL Mobile Security Project

# **2 Мобильная безопасность 101**

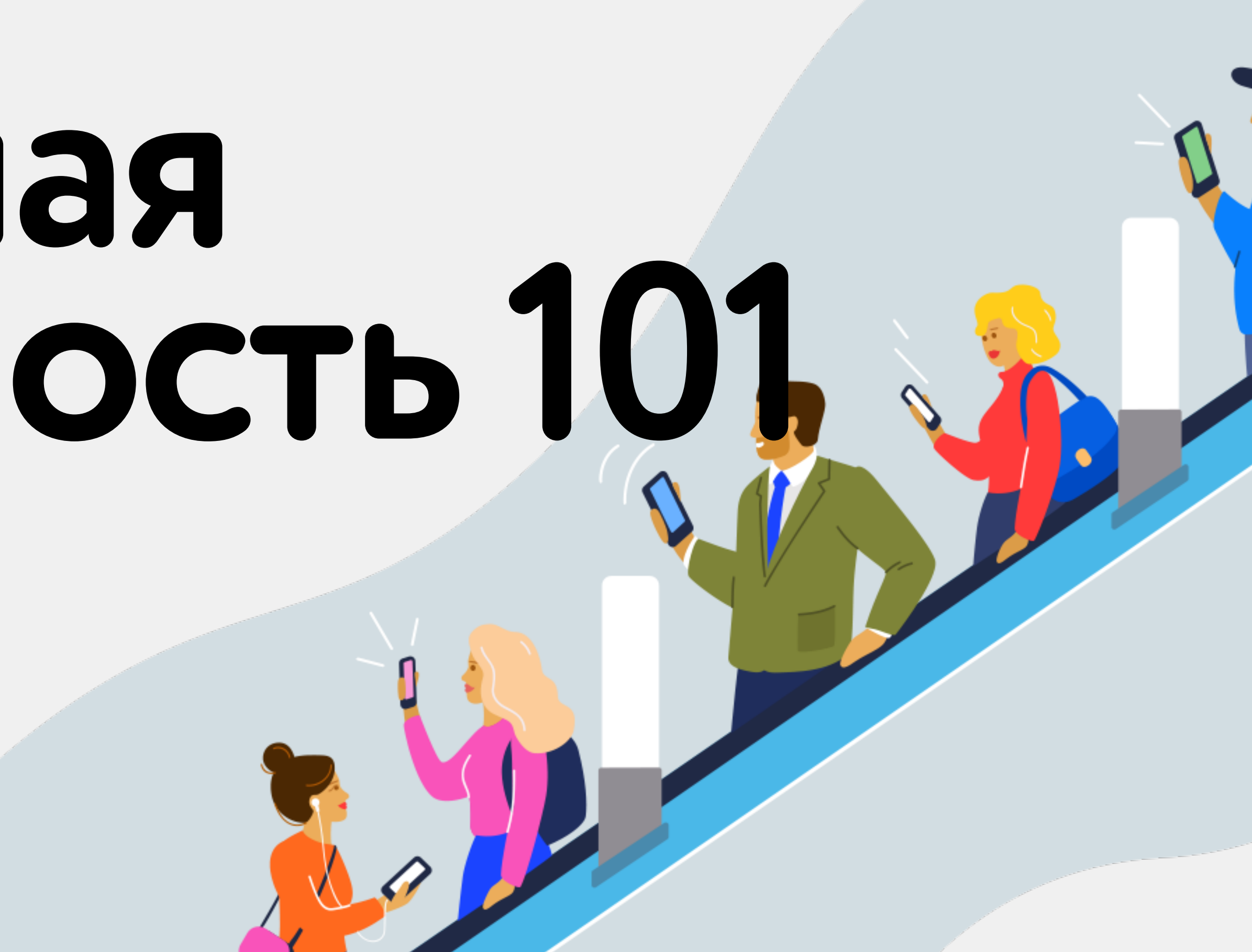

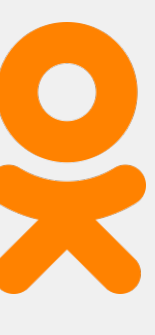

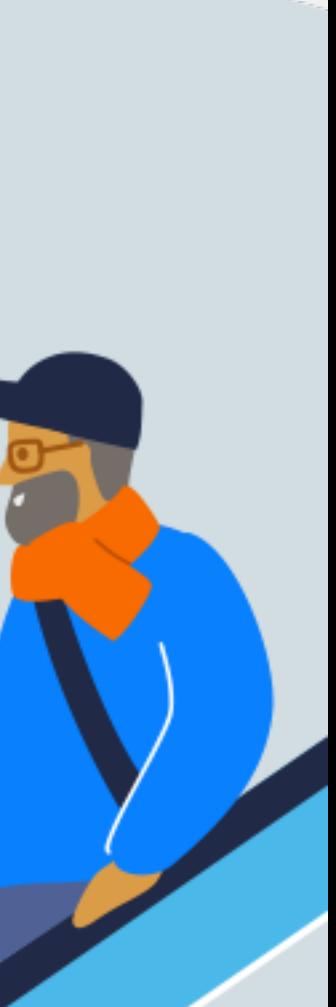

#### Что такое безопасность

### конфиденциальность +

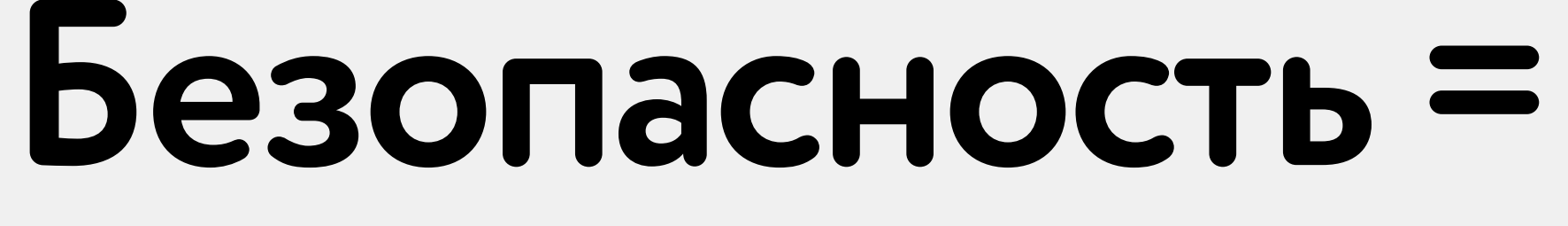

#### доступность +

#### Целостность

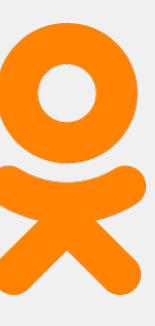

#### Что такое мобильная безопасность

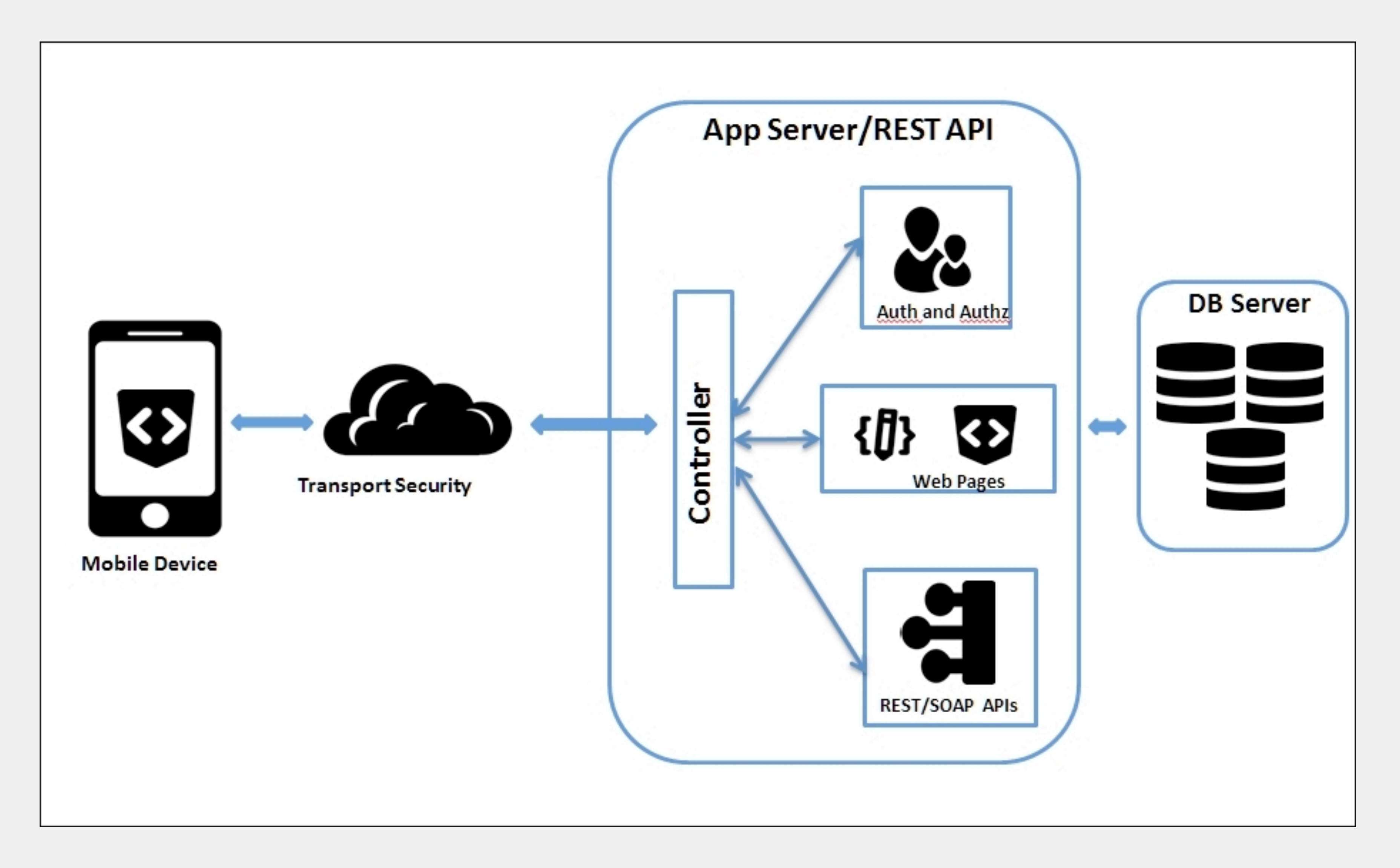

https://www.oreilly.com/library/view/hacking-android/9781785883149/ch06s02.html

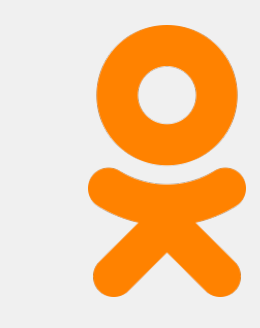

#### Что такое мобильная безопасность

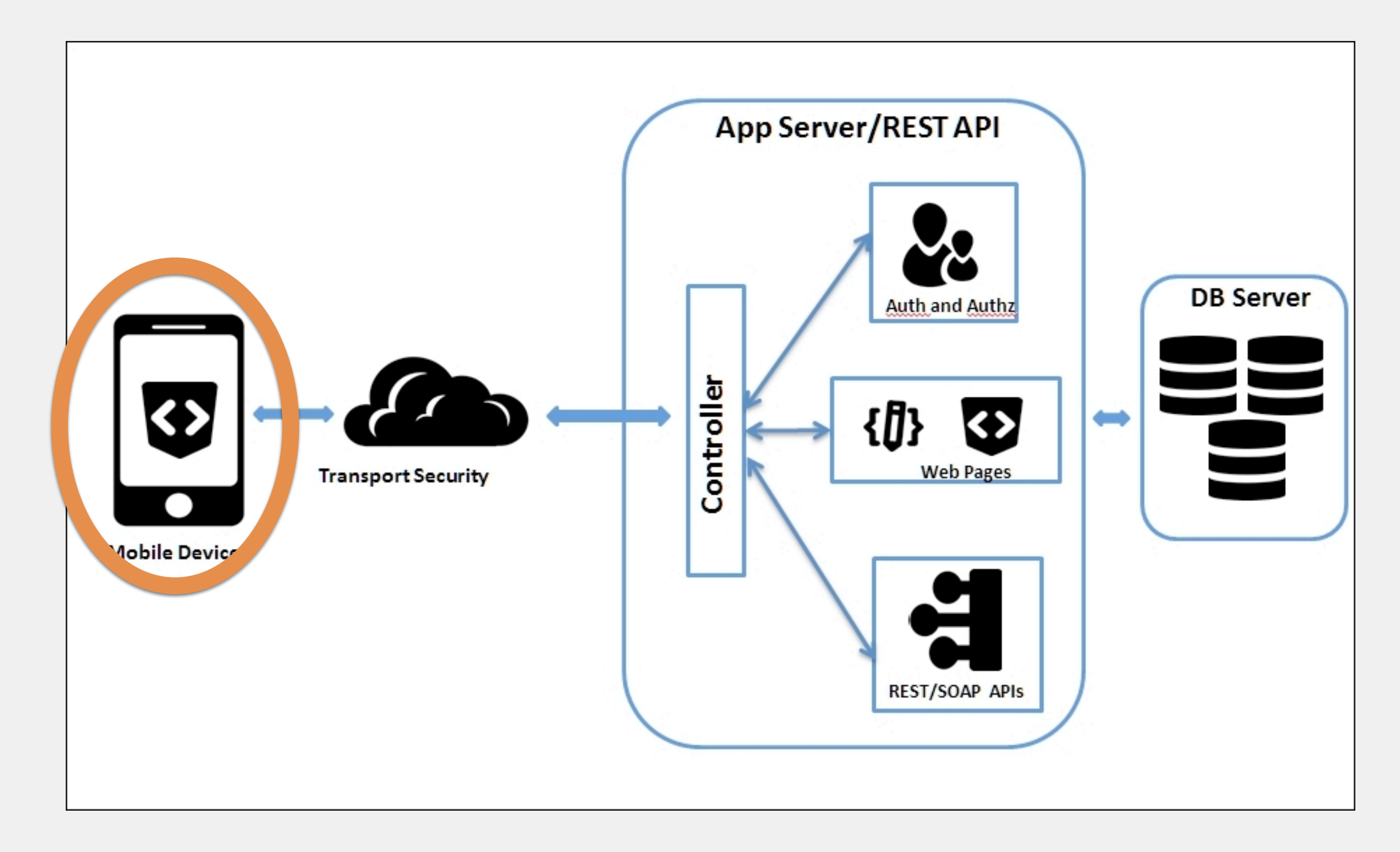

https://www.oreilly.com/library/view/hacking-android/9781785883149/ch06s02.html

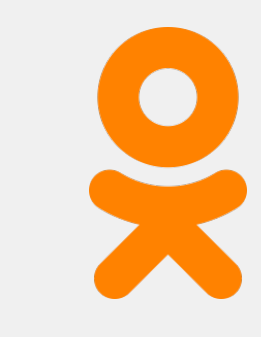

#### Типичные последствия мобильных уязвимостей

#### 1. Разглашение конфиденциальных данных

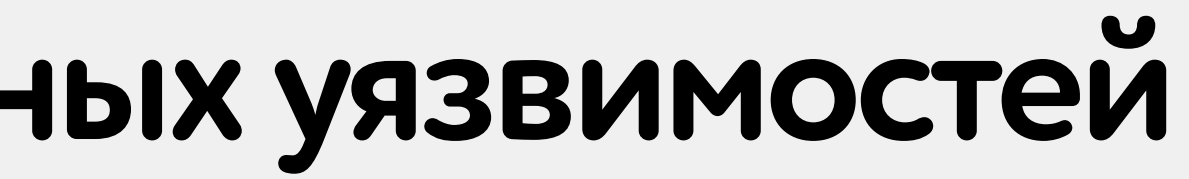

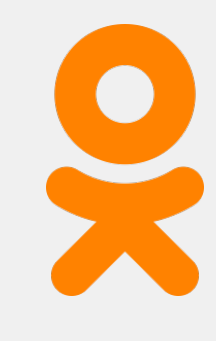

#### Типичные последствия мобильных уязвимостей

### 1. Разглашение конфиденциальных данных

### 2. Повышение привилегий / несанкционированный доступ

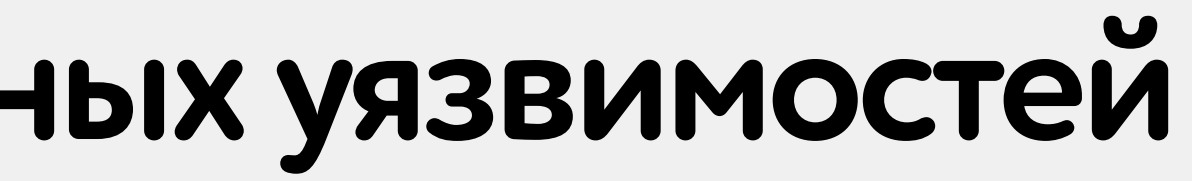

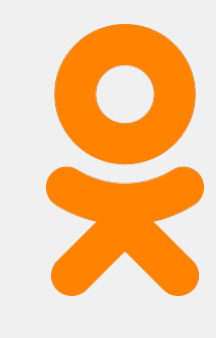

### Типичные последствия мобильных уязвимостей

### 1. Разглашение конфиденциальных данных

### 2. Повышение привилегий / несанкционированный доступ

3. Выполнение произвольного кода на устройстве

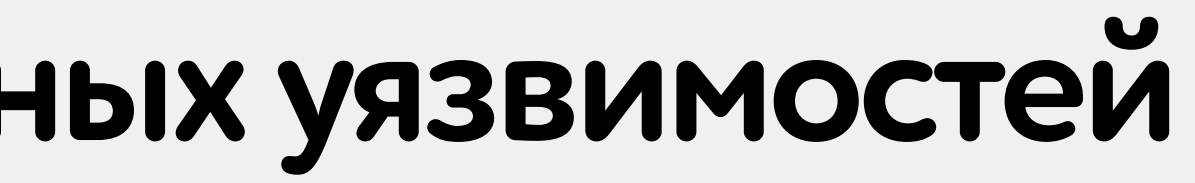

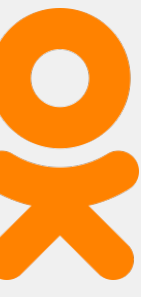

#### 1. Пользователь устанавливает вредоносное приложение

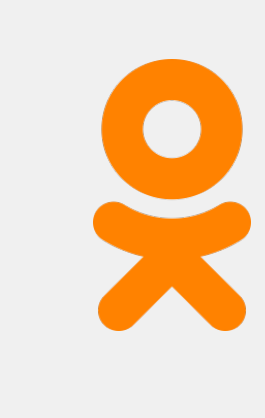

#### **Number of installation package**

In 2021, we detected 3,464,756 mobile malicious installation packages, down 2,218,938 from the previous year. Overall, the number of mobile malware installation packages dropped to around 2019 levels.

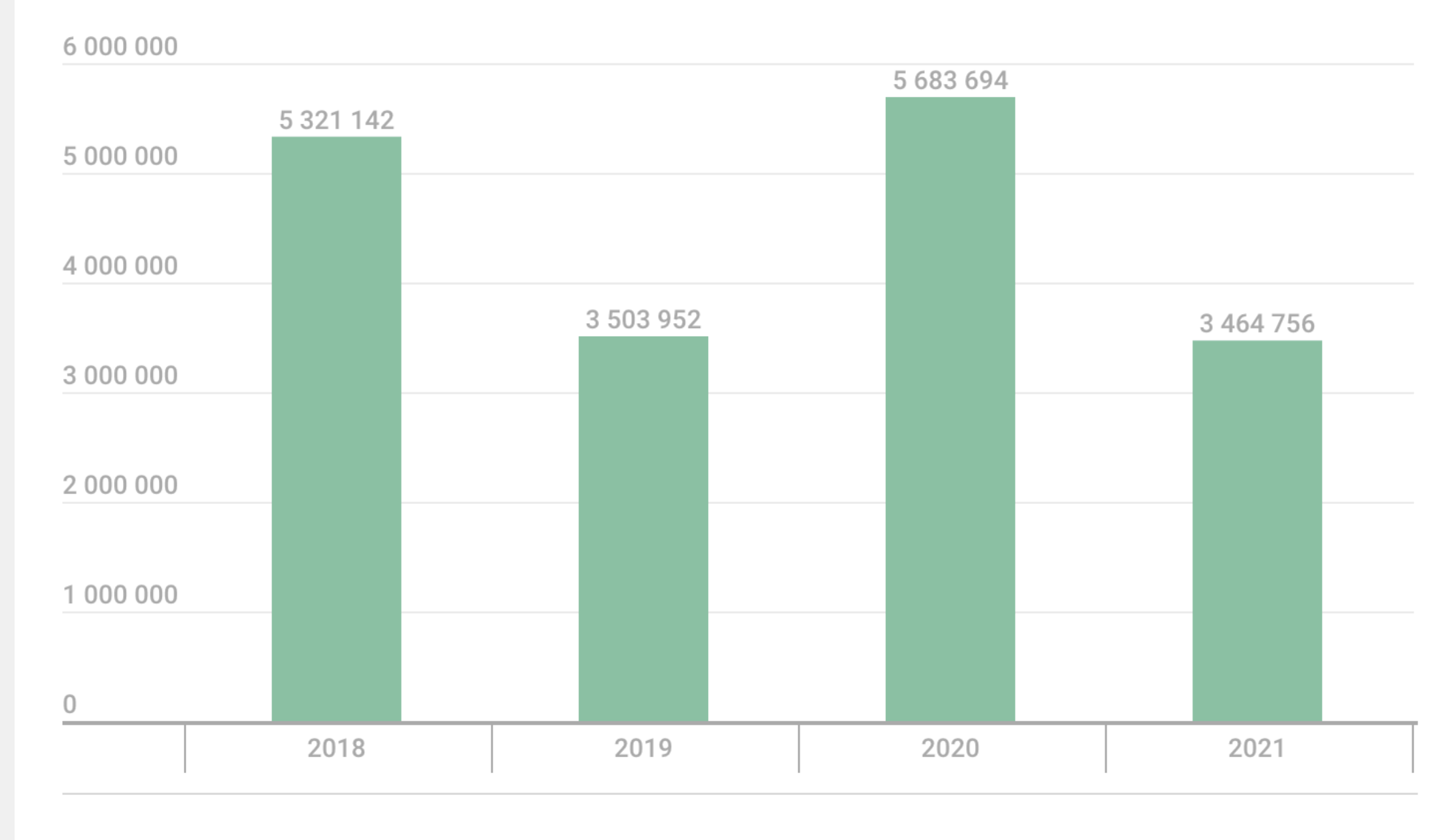

#### kaspersky

https://securelist.com/mobile-malware-evolution-2021/105876/

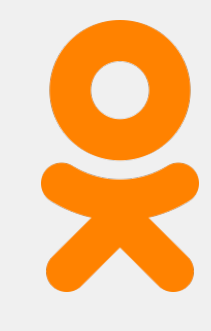

#### Number of attacks on mobile users

The number of attacks fell smoothly throughout the reporting period, reaching in H2 2021 the lowest monthly average in the past two years.

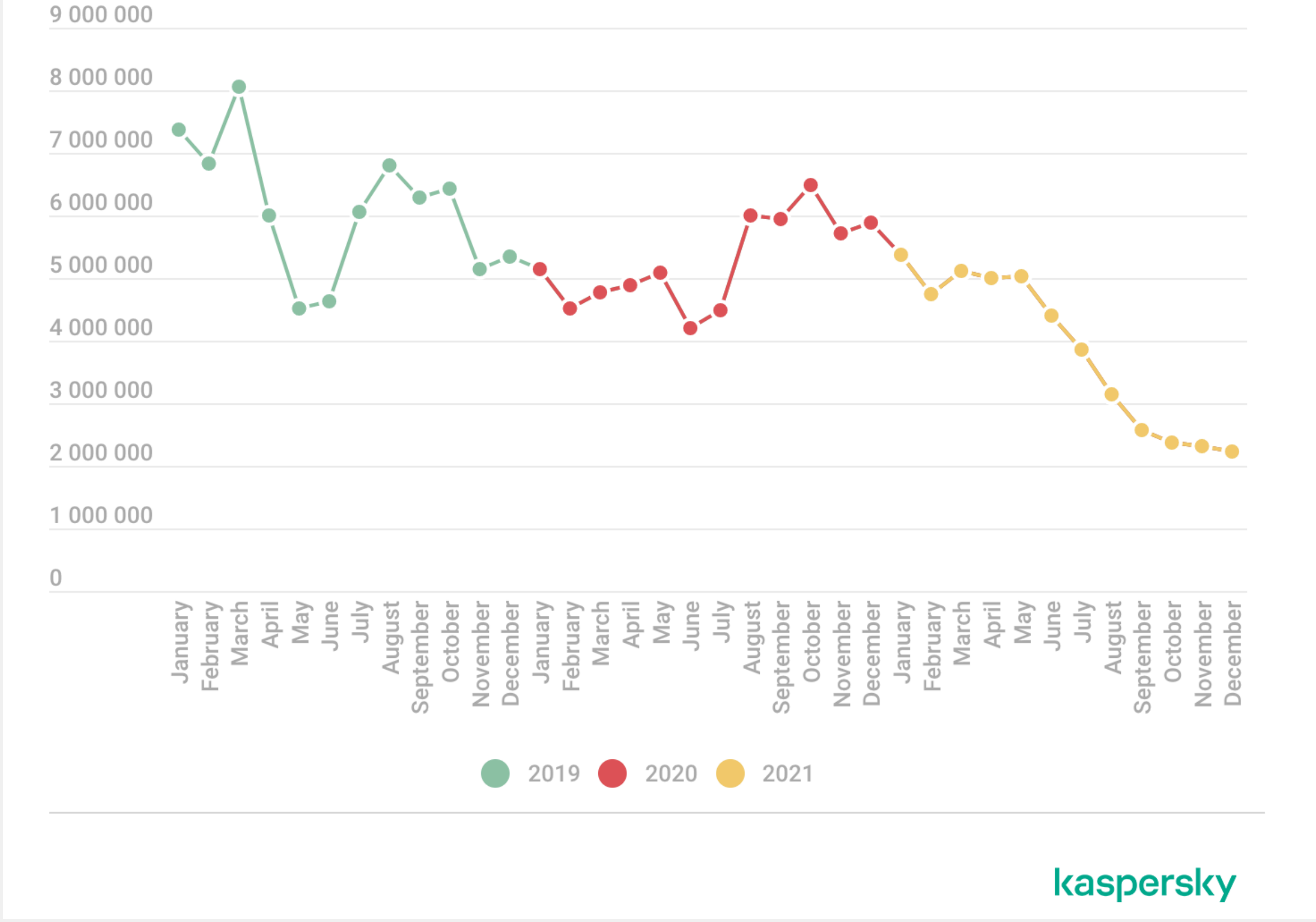

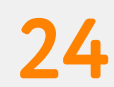

#### 1. Пользователь устанавливает вредоносное приложение

### 2. Пользователь открывает вредоносную веб страницу

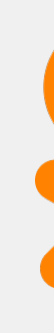

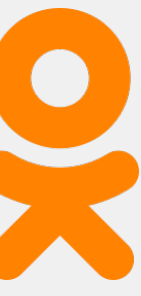

#### 1. Пользователь устанавливает вредоносное приложение

### 2. Пользователь открывает вредоносную веб страницу

3. Пользователь теряет устройство

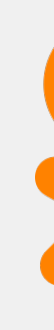

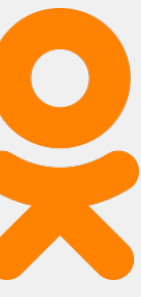

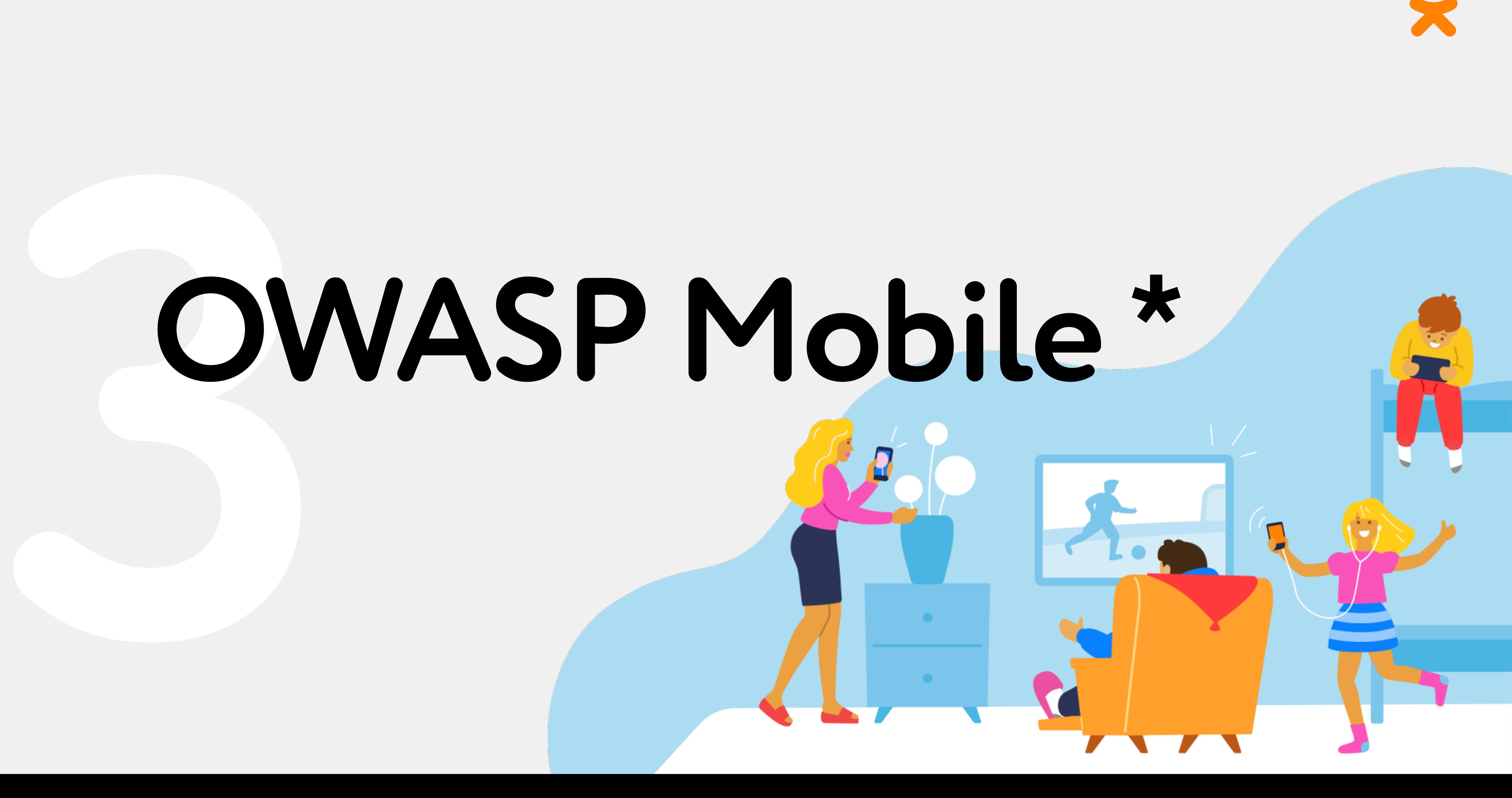

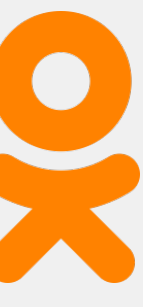

### **OWASP Mobile Application Security Verification Standard**

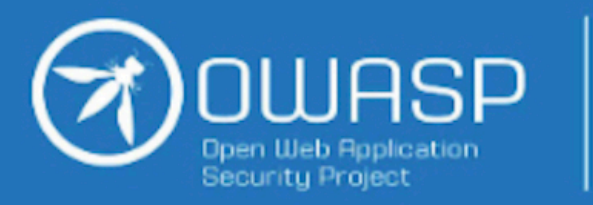

#### **Mobile Application Security Verification Standard**

(Russian Translation)

Carlos Holguera, Bernhard Müller, **Sven Schleier and Jeroen Willemsen** 

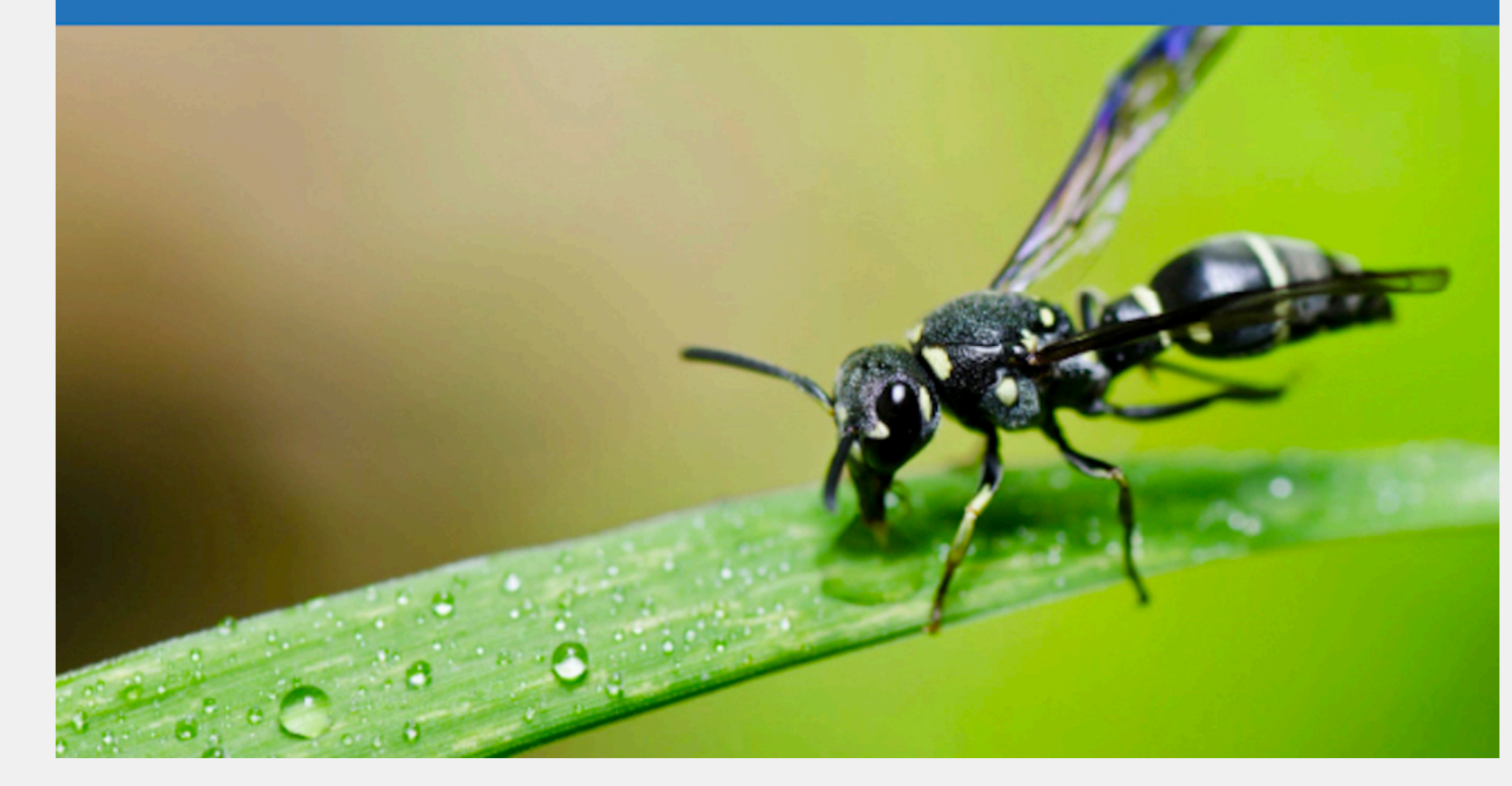

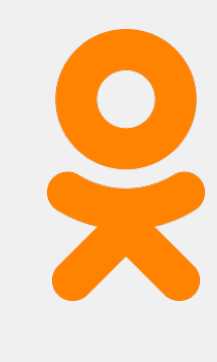

#### Standard

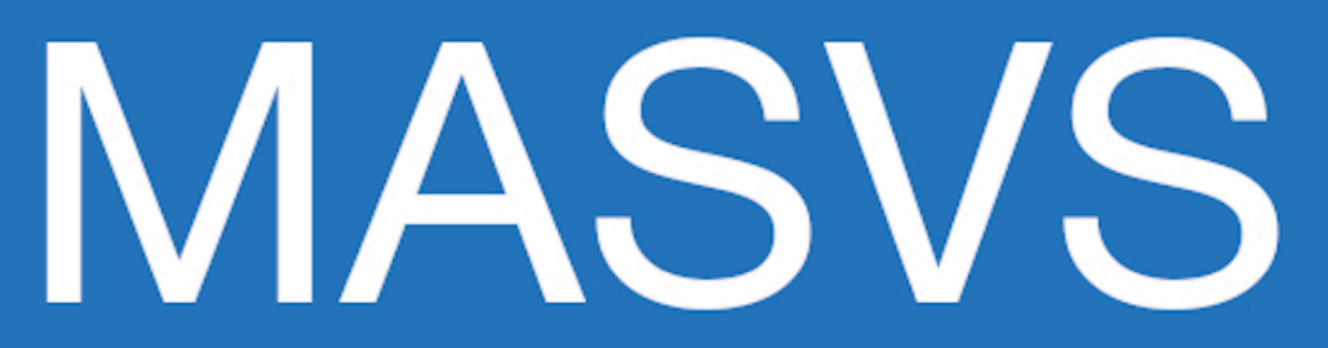

Version v1.4.2

### **OWASP Mobile Application Security Verification Standard**

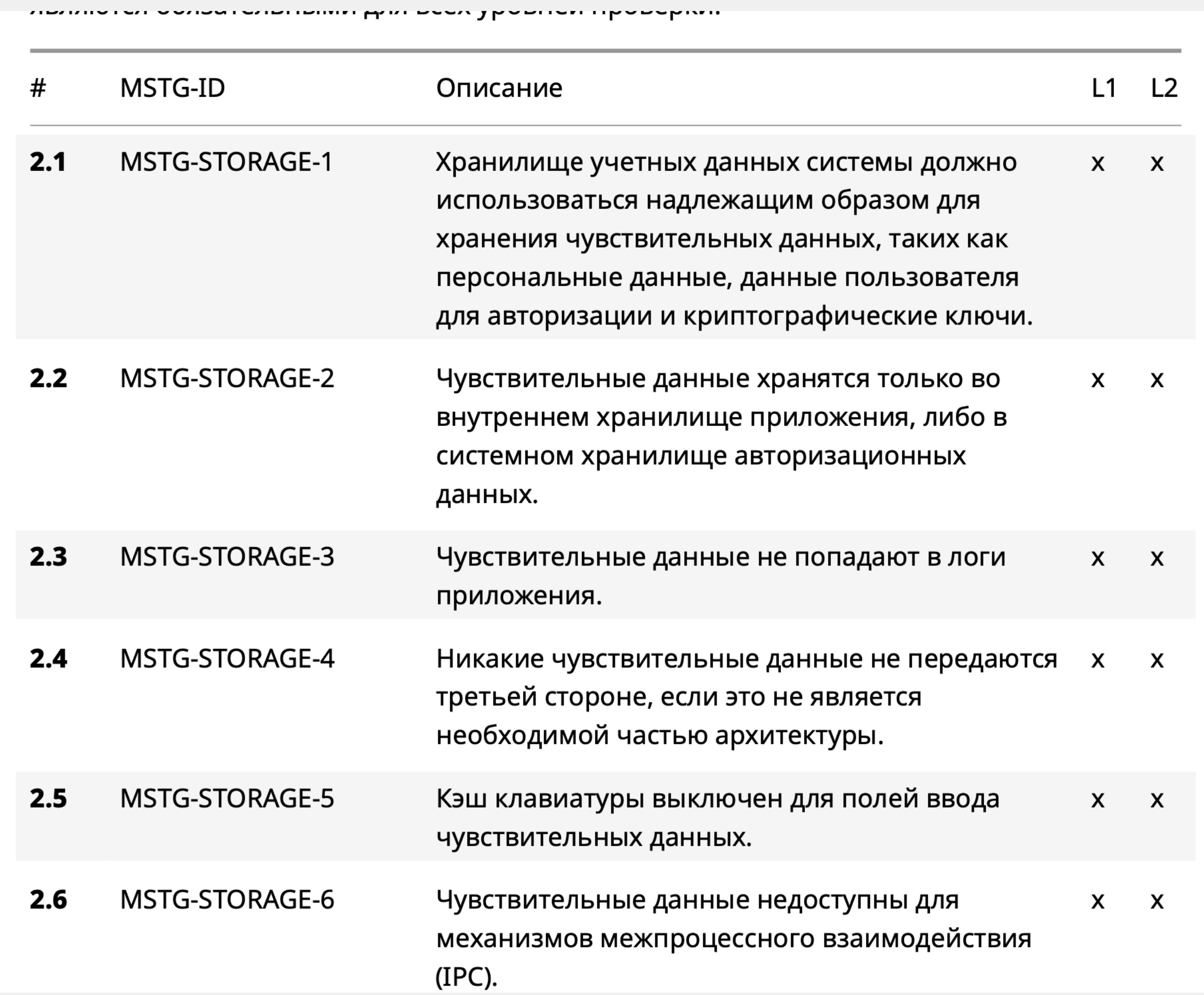

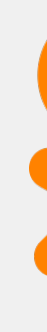

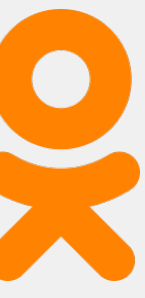

### **OWASP Mobile Application Security Verification Standard**

OWASP Mobile Application Security Verification Standard v1.4.2

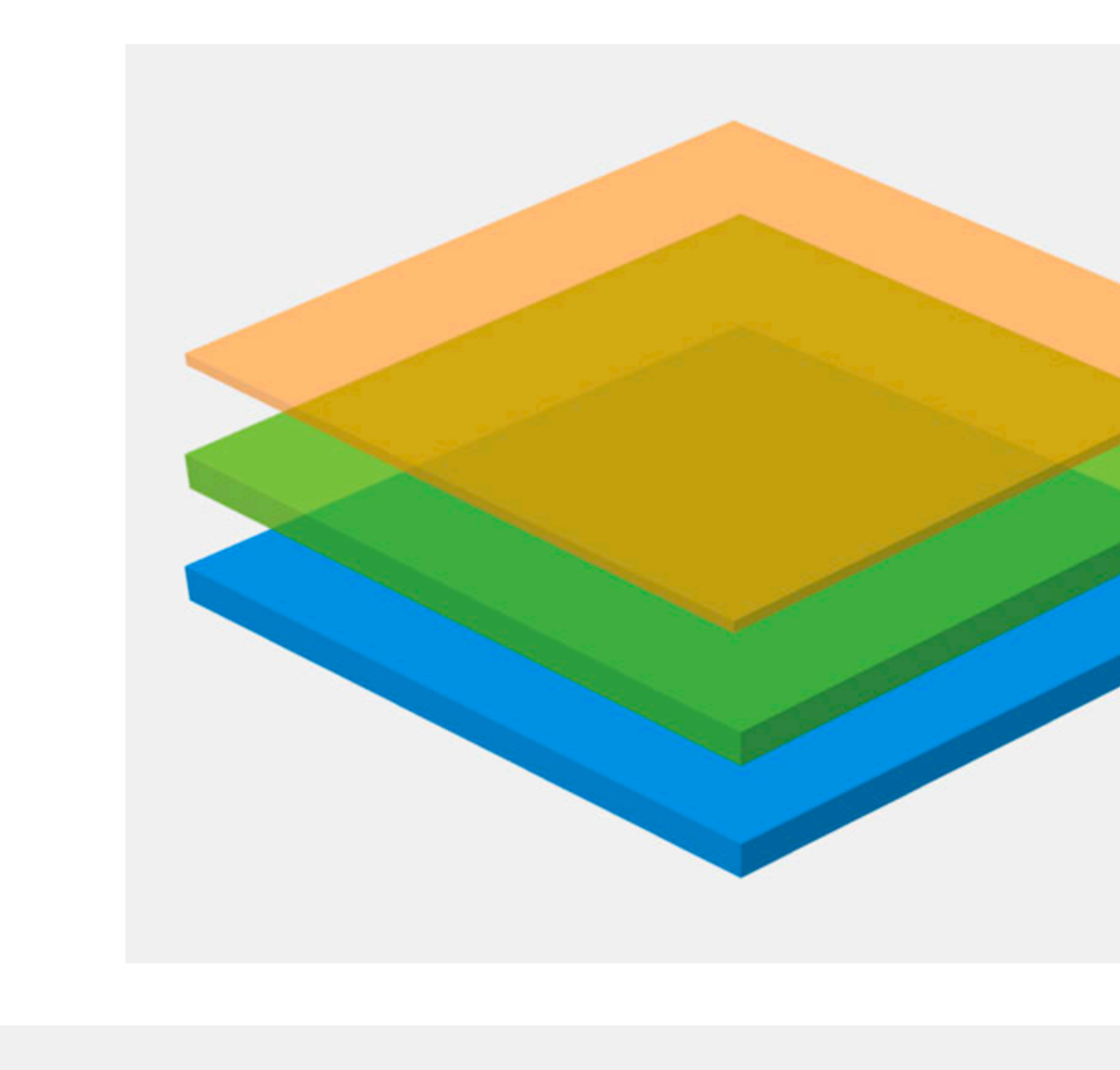

R - Resiliency Against Reverse **Engineering and Tampering** 

L2 - Defense-in-Depth

L1 - Standard Security

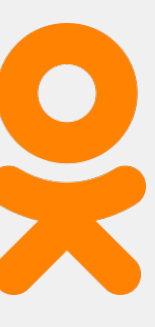

### **OWASP Mobile Application Security Testing Guide**

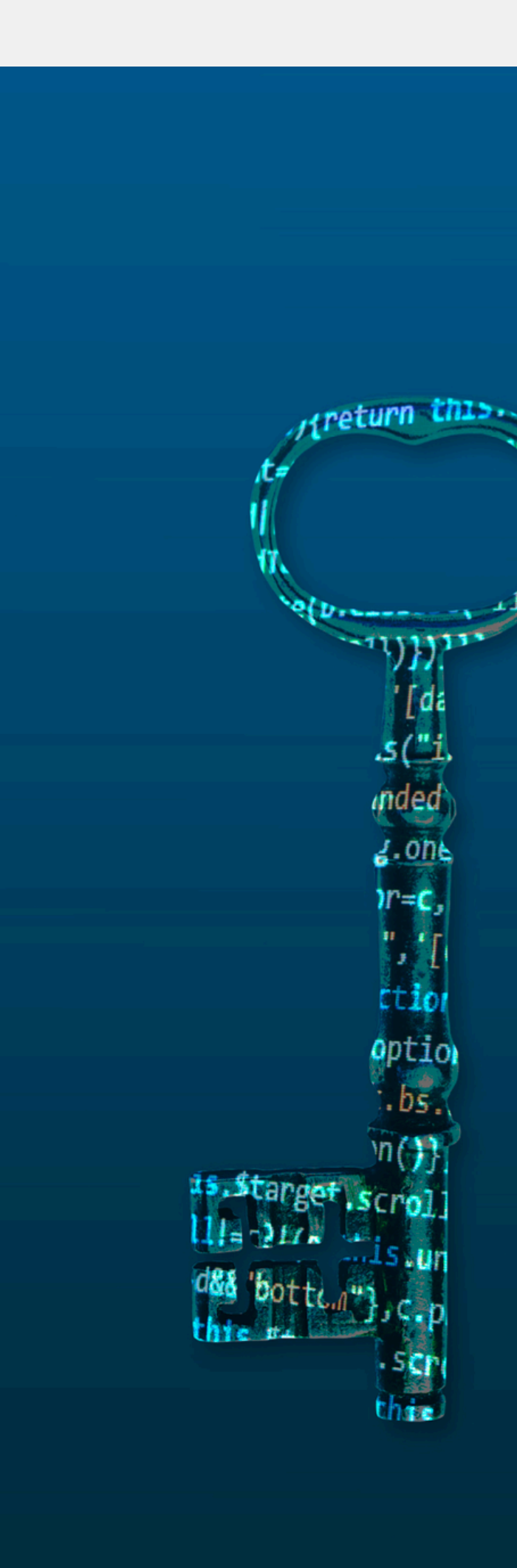

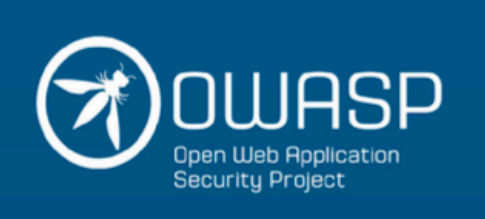

#### **MSTG**

**MOBILE SECURITY TESTING GUIDE** Version v1.4.0

**Bernhard Mueller** Sven Schleier Jeroen Willemsen Carlos Holguera The OWASP mobile team

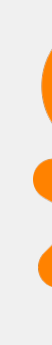

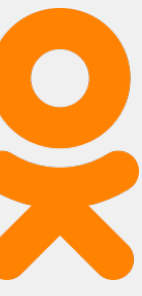

### **OWASP Mobile Application Security Testing Guide**

**32**

### **1.Общие тест кейсы**

### **2.Специфика для android 3.Специфика для iOS**

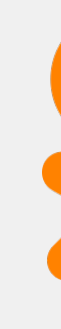

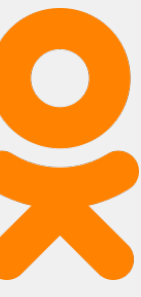

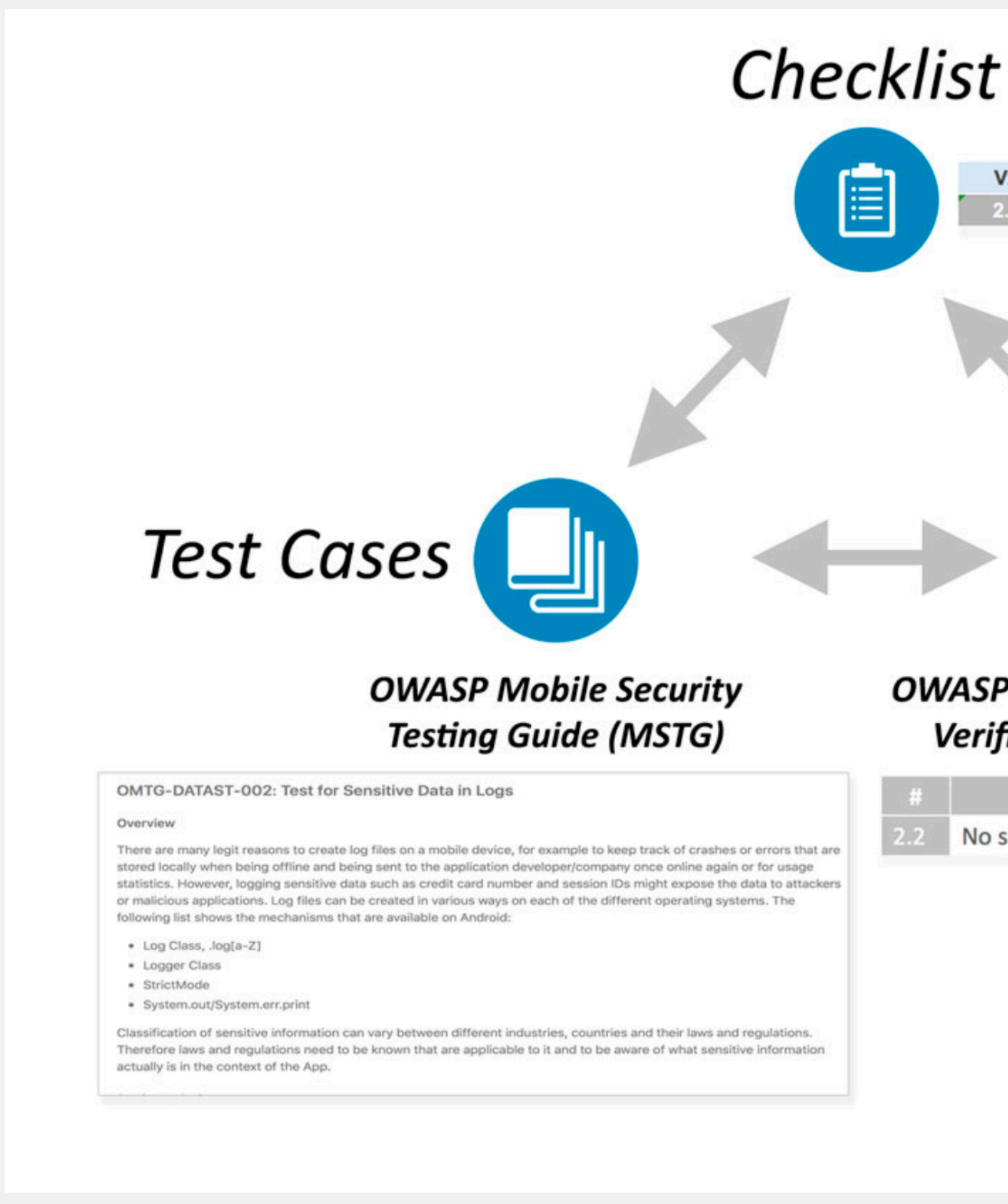

**Data Storage and Privacy**  $V<sub>2</sub>$ Verify that no sensitive data is written to application logs.  $2.2$ 

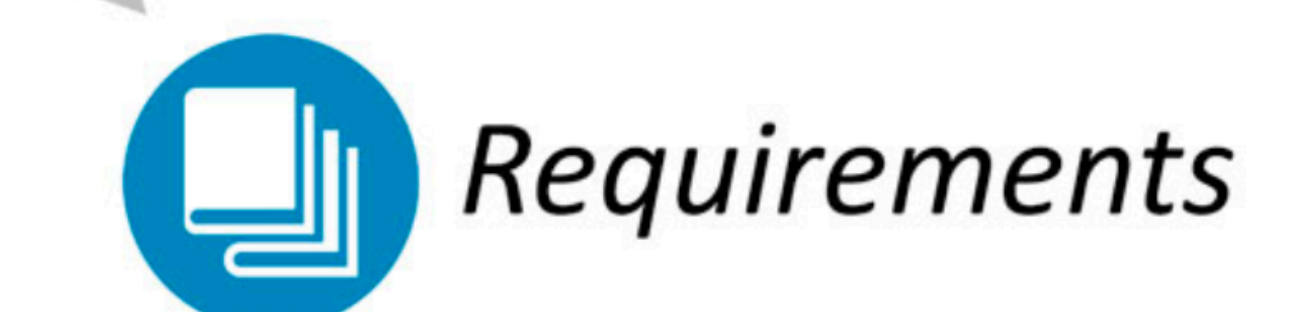

#### **OWASP Mobile Application Security Verification Standard (MASVS)**

No sensitive data is written to application logs.

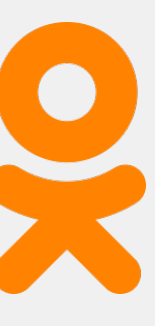

**Data Storage and Privacy Requirements** 

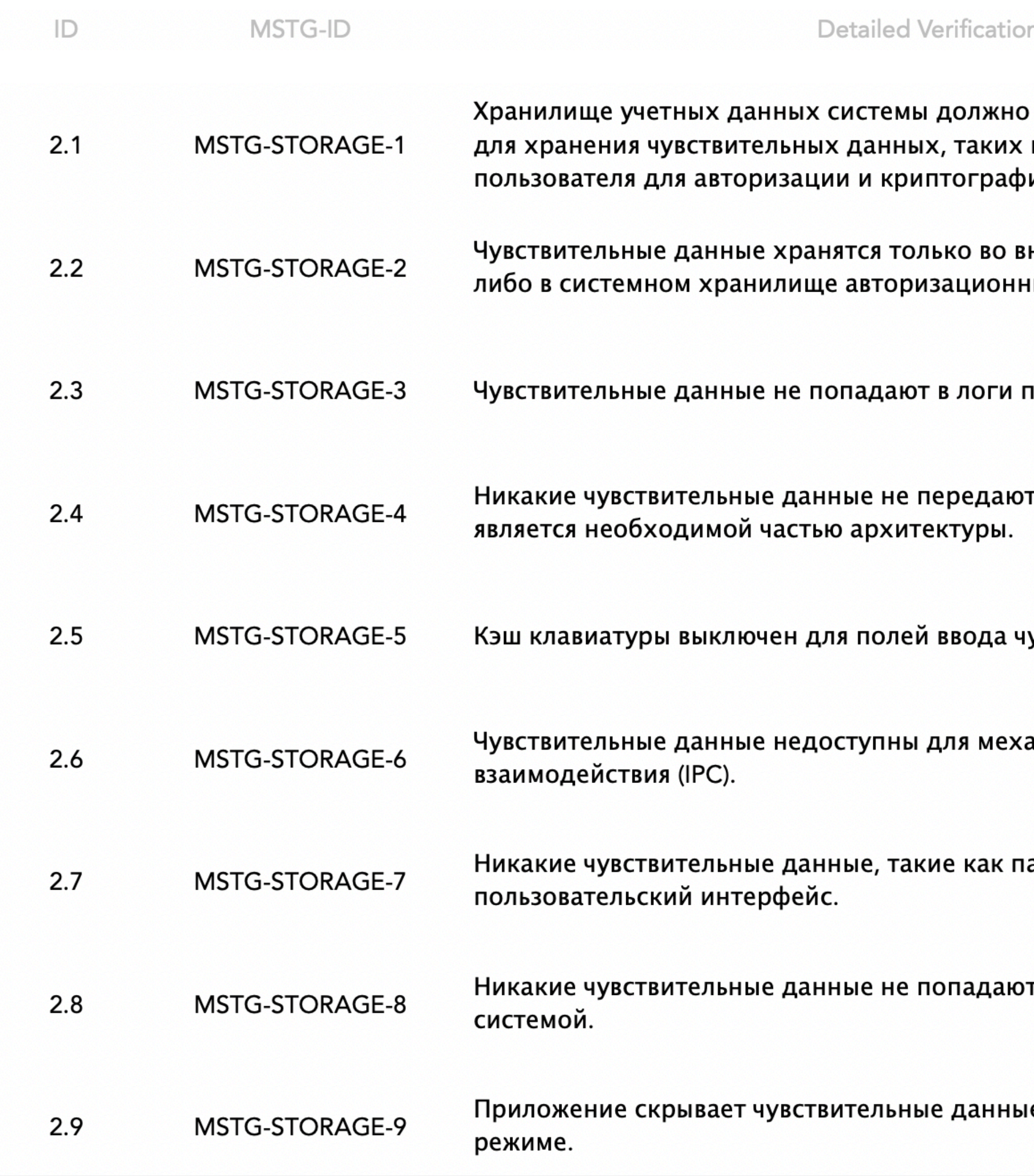

#### on Requirement

 $L1$  $L2$ Android iOS Status  $R$ 

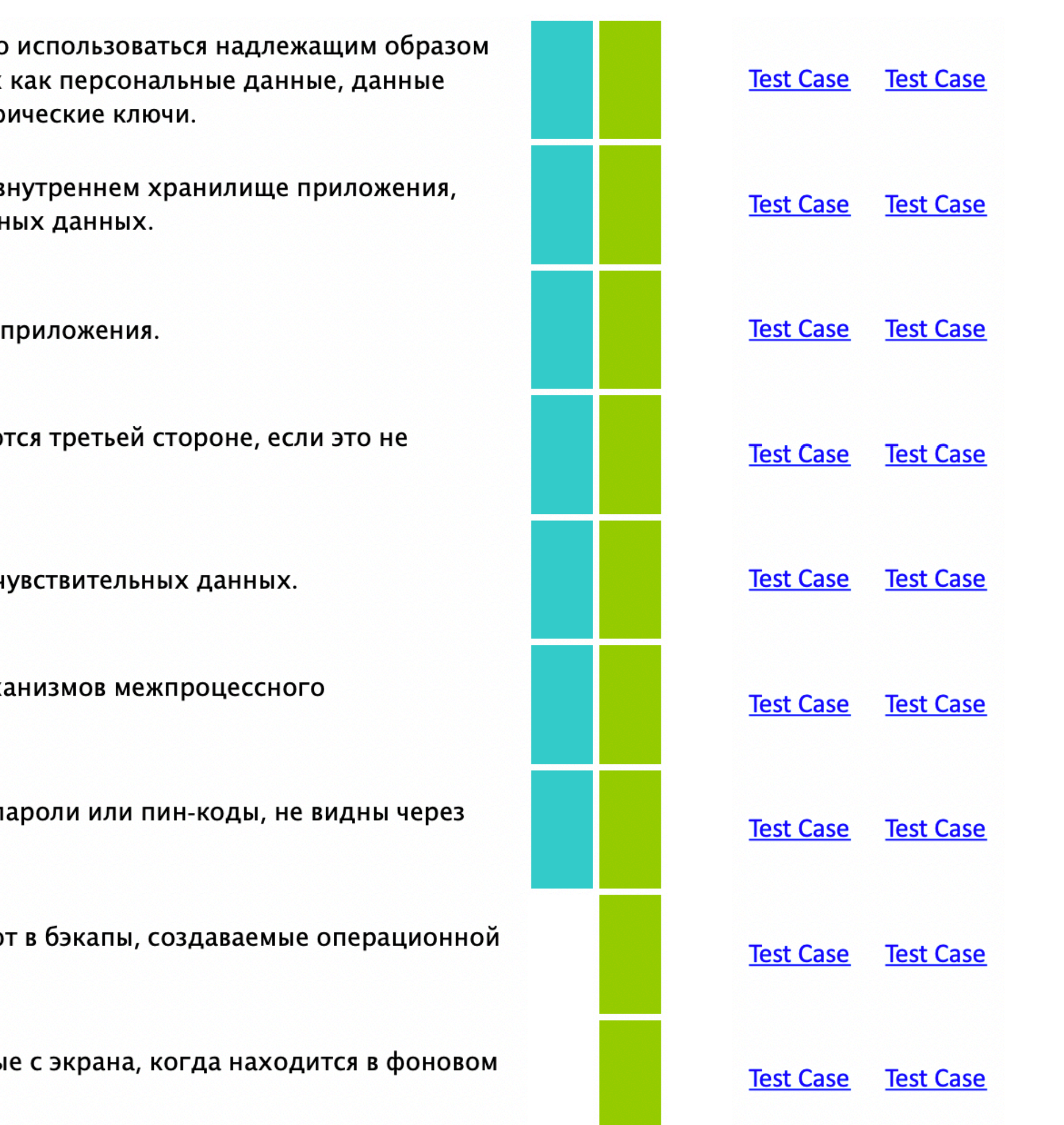

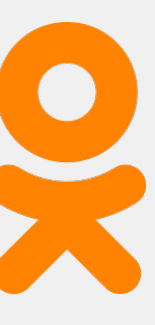

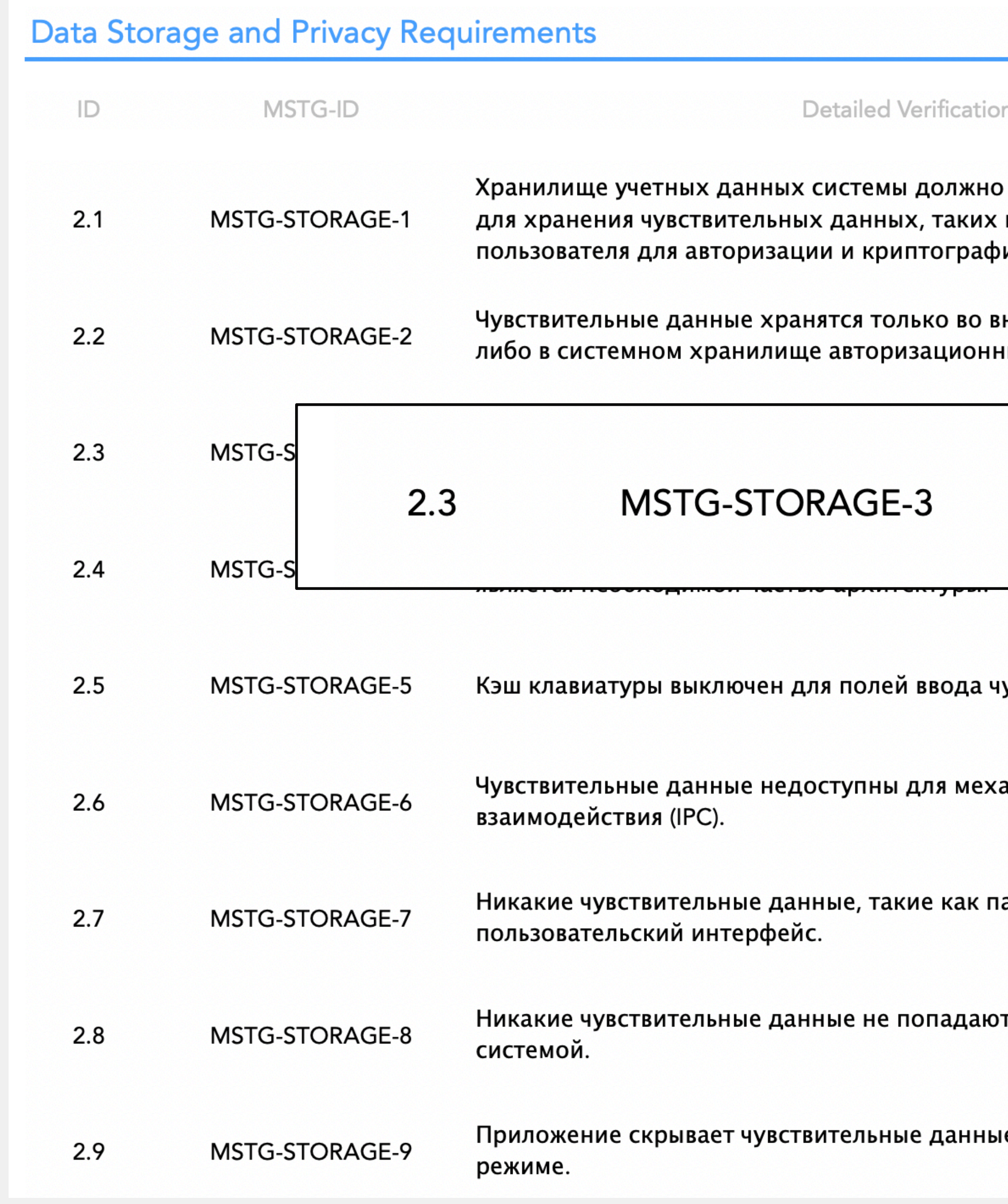

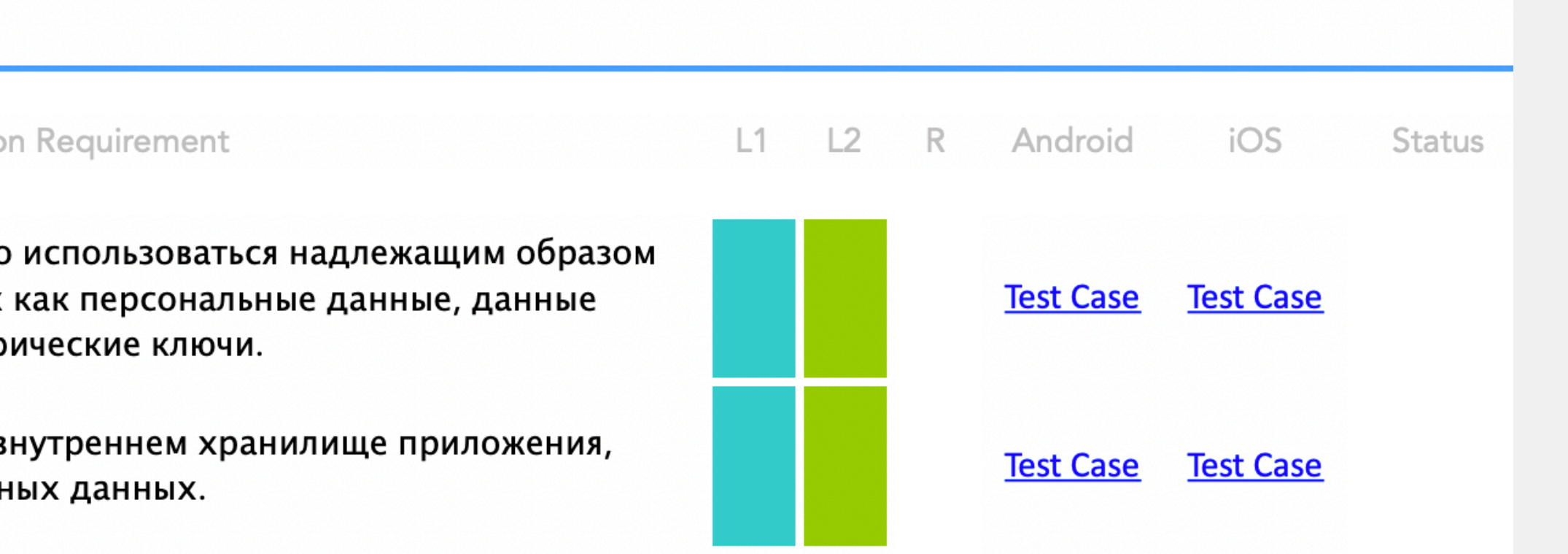

#### Чувствительные данные не попадают в логи приложения.

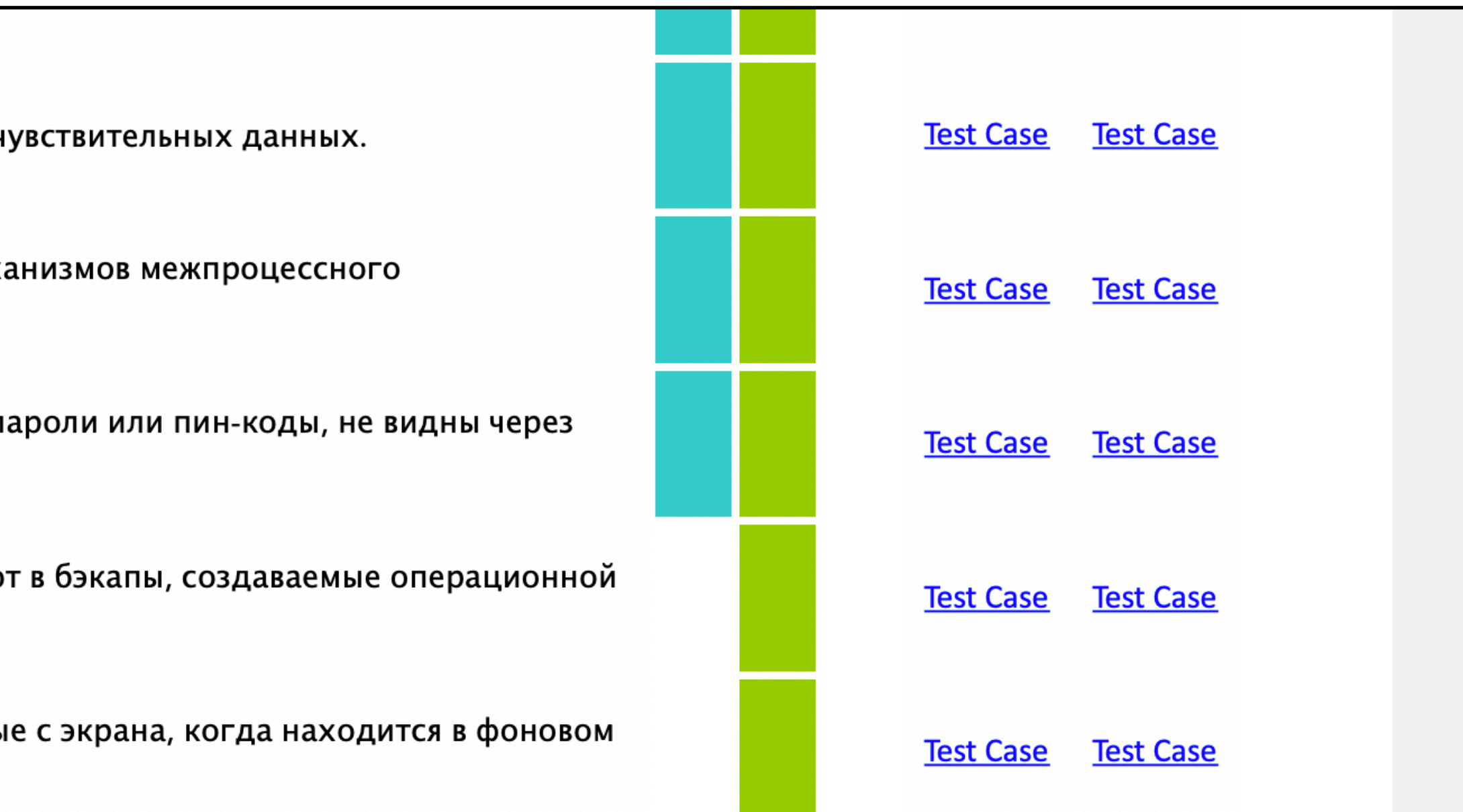

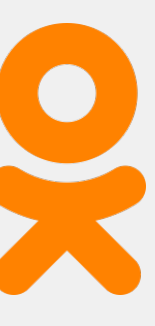

#### **Testing Logs for Sensitive Data (MSTG-STORAGE-3)**

#### **Overview**

This test case focuses on identifying any sensitive application data within both system and application logs. The following checks should be performed:

- Analyze source code for logging related code.
- Check application data directory for log files.
- Gather system messages and logs and analyze for any sensitive data.

As a general recommendation to avoid potential sensitive application data leakage, logging statements should be removed from production releases unless deemed necessary to the application or explicitly identified as safe, e.g. as a result of a security audit.

#### **Static Analysis**

Applications will often use the Log Class and Logger Class to create logs. To discover this, you should audit the application's source code for any such logging classes. These can often be found by searching for the following keywords:

• Functions and classes, such as:

```
\circ android.util.Log
O Log.d | Log.e | Log.i | Log.v | Log.w | Log.wtf
o Logger
```
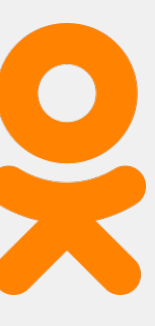
### **OWASP Mobile Application Security Checklist**

### **Testing Logs for Sensitive Data (MSTG-STORAGE-3)**

### **Overview**

This test case focuses on identifying any sensitive application data within both system and application logs. The following checks should be performed:

- Analyze source code for logging related code.
- Check application data directory for log files.
- Gather system messages and logs and analyze for any sensitive data.

As a general recommendation to avoid potential sensitive application data leakage, logging statements should be removed from production releases unless deemed necessary to the application or explicitly identified as safe, e.g. as a result of a security audit.

### **Static Analysis**

Applications will often use the Log Class and Logger Class to create logs. To discover this, you should audit the application's source code for any such logging classes. These can often be found by searching for the following keywords:

• Functions and classes, such as:

```
o android.util.Log
O Log.d | Log.e | Log.i | Log.v | Log.w | Log.wtf
o Logger
```
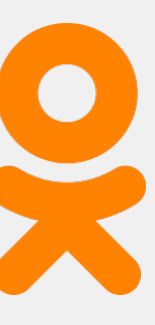

### **OWASP Mobile Application Security Checklist**

### **Dynamic Analysis**

Use all the mobile app functions at least once, then identify the application's data directory and look for log files ( /data/data/<packagename>). Check the application logs to determine whether log data has been generated; some mobile applications create and store their own logs in the data directory.

Many application developers still use System.out.println or printStackTrace instead of a proper logging class. Therefore, your testing strategy must include all output generated while the application is starting, running and closing. To determine what data is directly printed by System.out.println or printStackTrace, you can use Logcat as explained in the chapter "Basic Security Testing", section "Monitoring System Logs".

Remember that you can target a specific app by filtering the Logcat output as follows:

\$ adb logcat | grep "\$(adb shell ps | grep <package-name> | awk '{print \$2}')"

If you already know the app PID you may give it directly using --pid flag.

You may also want to apply further filters or regular expressions (using logcat 's regex flags -e <expr>, --regex=<expr> for example) if you expect certain strings or patterns to come up in the logs.

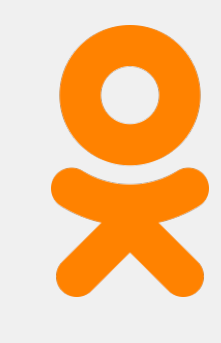

Чего мы хотим?

### 1. smoke / sanity план тестирования безопасности

### 2. принцип 80/20

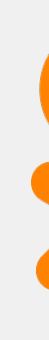

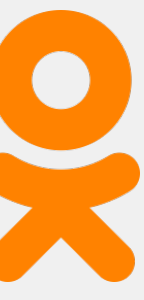

Чего мы хотим?

### 1. smoke / sanity план тестирования безопасности (короткий)

### 2. принцип 80/20

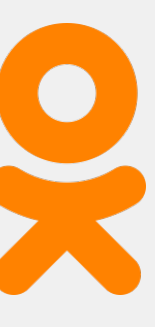

Чего мы хотим?

### 1. smoke / sanity план тестирования безопасности (короткий)

### 2. принцип 80/20 (автоматизированный)

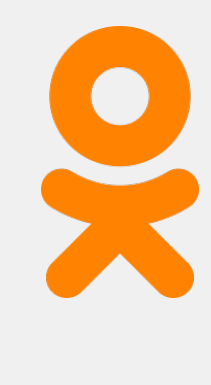

# **3ада**<br>1946 **Задачи и инструменты**

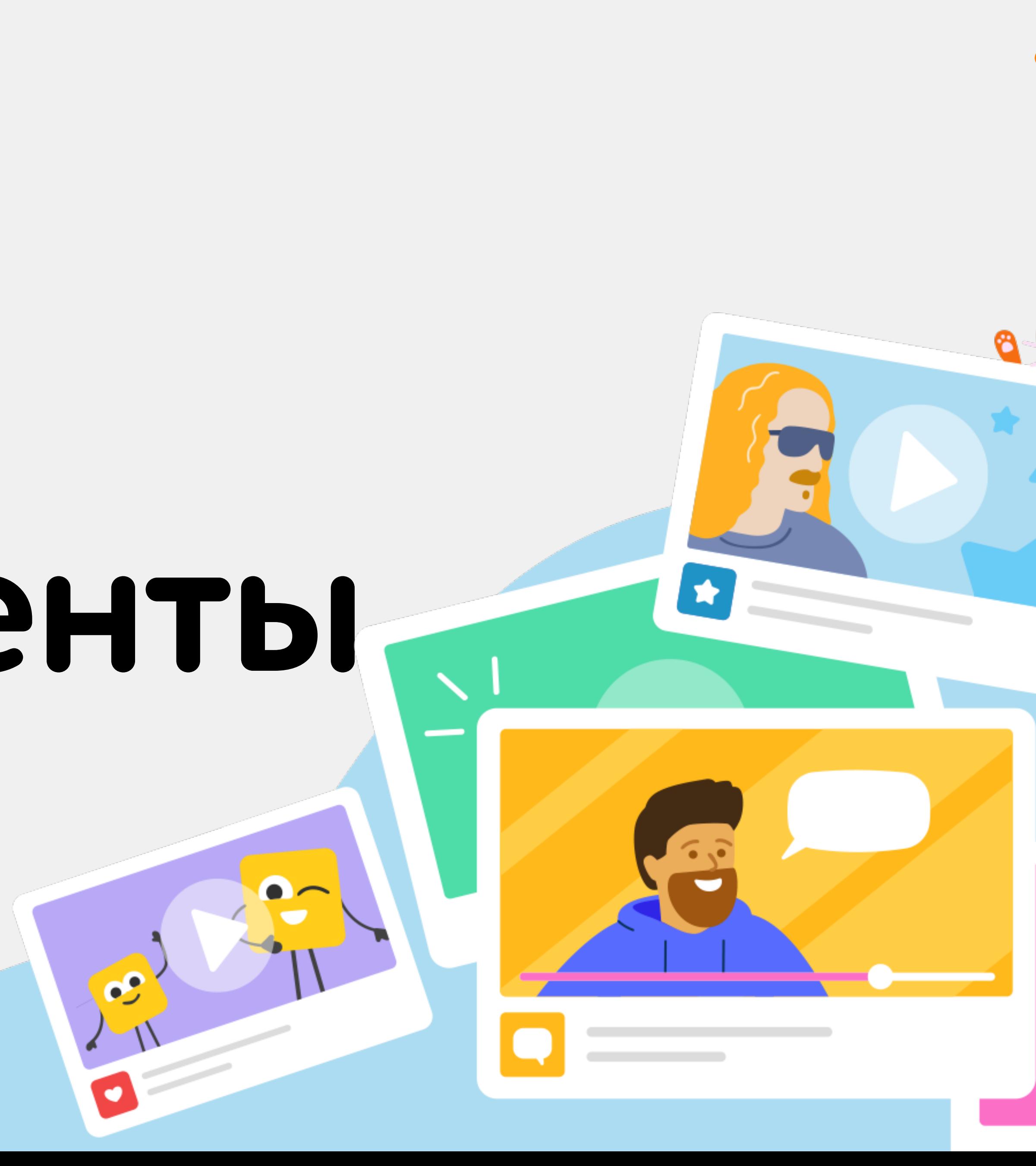

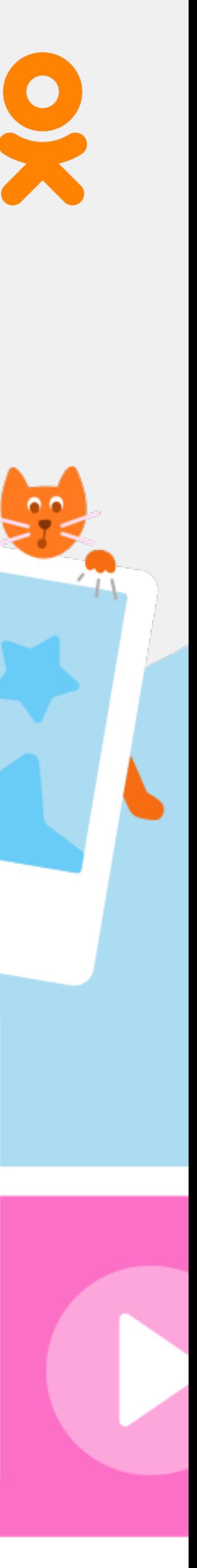

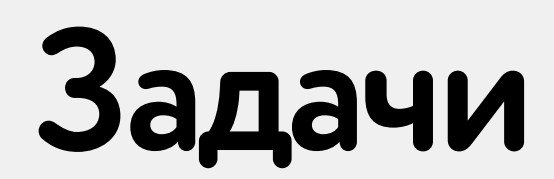

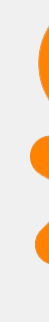

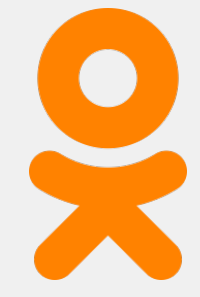

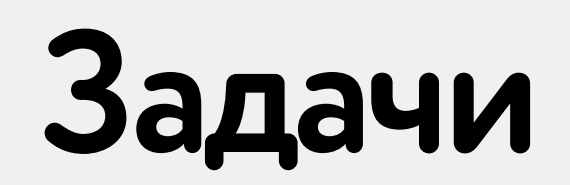

### 1. Получить исходный код

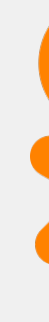

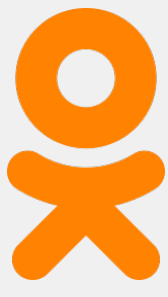

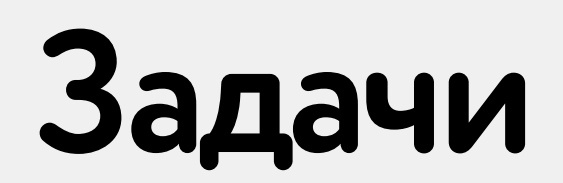

### 1. Получить исходный код

### 2. Исследовать трафик

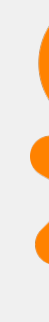

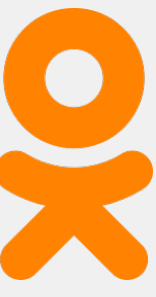

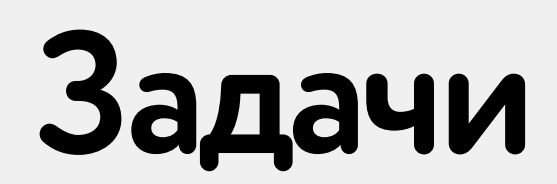

### 1. Получить исходный код

### 2. Исследовать трафик

### 3. Исследовать файловую систему

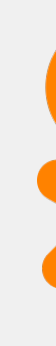

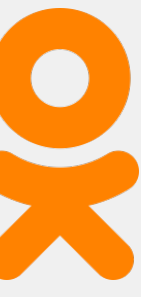

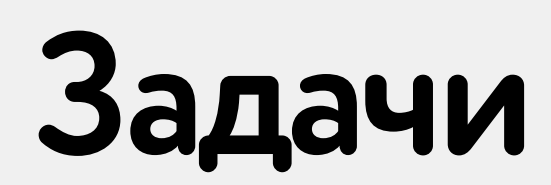

**47**

### **1.Получить исходный код**

### **2.Исследовать трафик**

### **3.Исследоватьфайловуюсистему**

### **4.Исследовать компонентыприложения и взаимодействие с ОС**

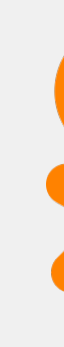

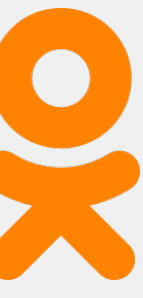

### Как тестировать

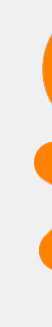

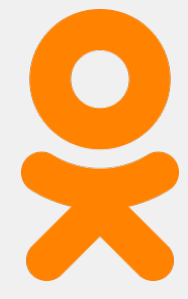

### **Как тестировать**

**49**

### **1.Изучать исходный код (статический анализ)**

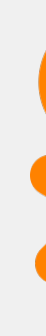

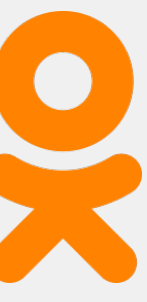

### **Как тестировать**

**50**

### **1.Изучать исходный код (статический анализ) 2.Изучать поведение приложения (динамический анализ)**

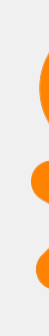

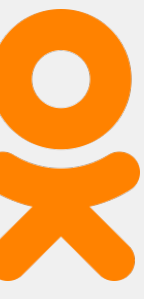

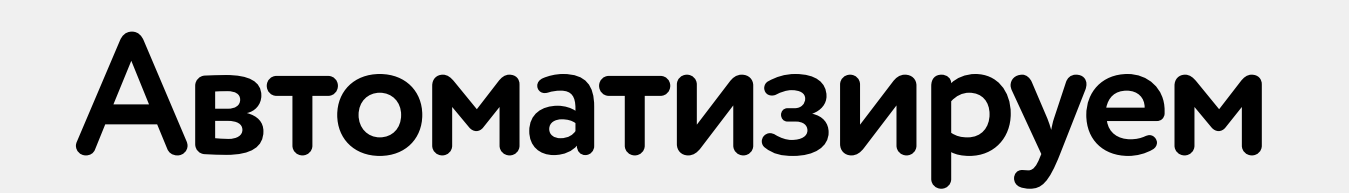

**51**

### **1. Статический анализ (Static Application Security Testing, SAST)**

### **2.Динамический анализ (Dynamic Appliciton Security Testing, DAST)**

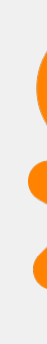

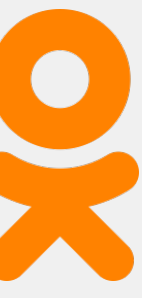

# **Дальше — все проAndroid (но для iOS аналогично)**

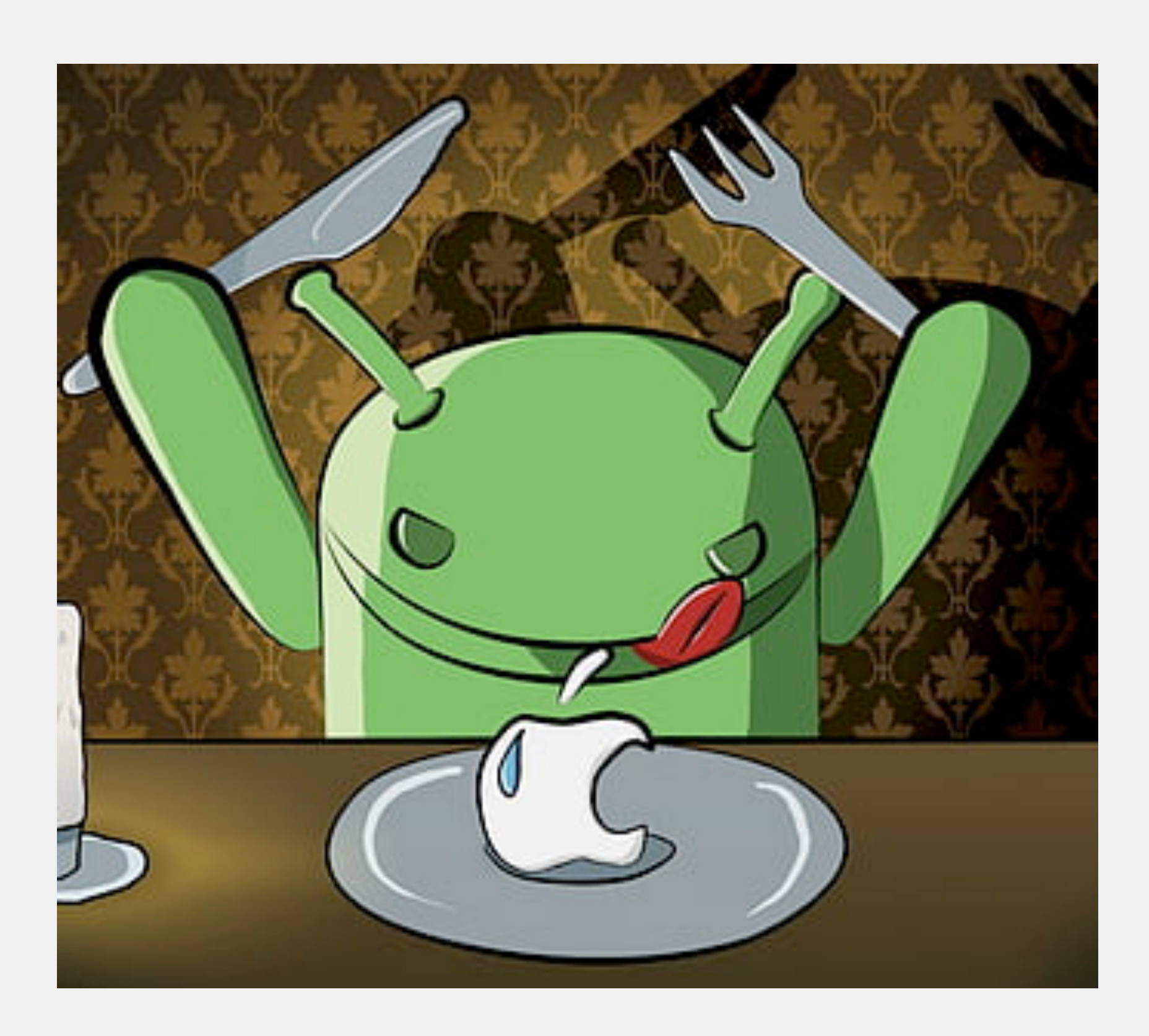

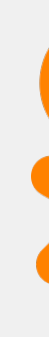

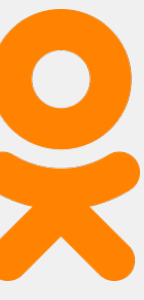

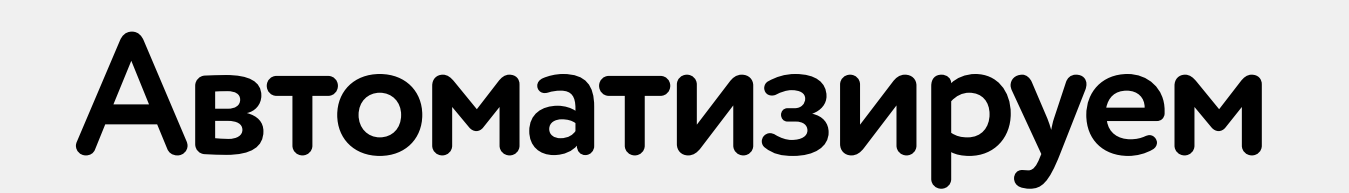

**53**

### **1. Статический анализ (Static Application Security Testing, SAST)**

### **2.Динамический анализ (Dynamic Appliciton Security Testing, DAST)**

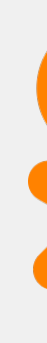

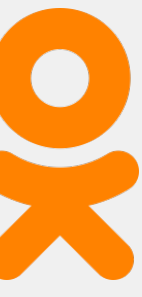

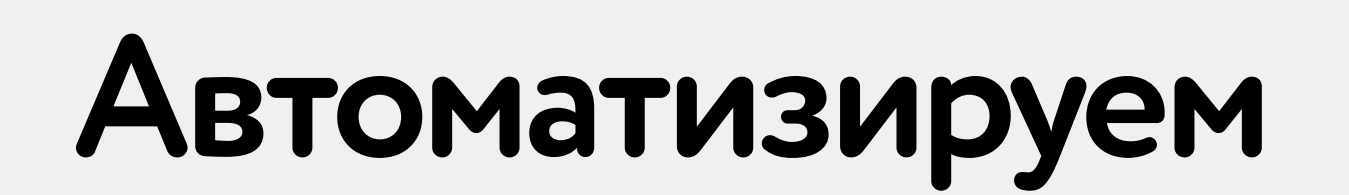

**54**

# **1. Статический анализ (Static Application Security Testing, SAST) QARK, MobSF, find-security-bugs**

**2.Динамический анализ (Dynamic Appliciton Security Testing, DAST)** 

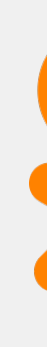

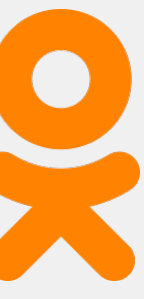

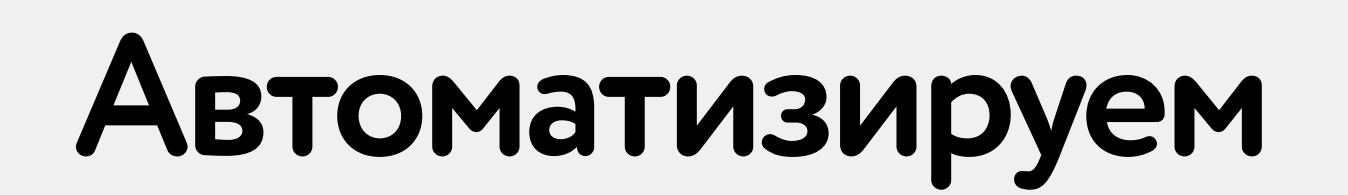

## 1. Статический анализ (Static Application Security Testing, SAST)

### **QARK, MobSF, find-security-bugs**

2. Динамический анализ (Dynamic Appliciton Security Testing, DAST)

drozer, MobSF

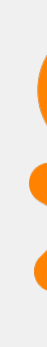

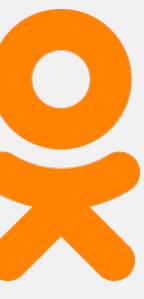

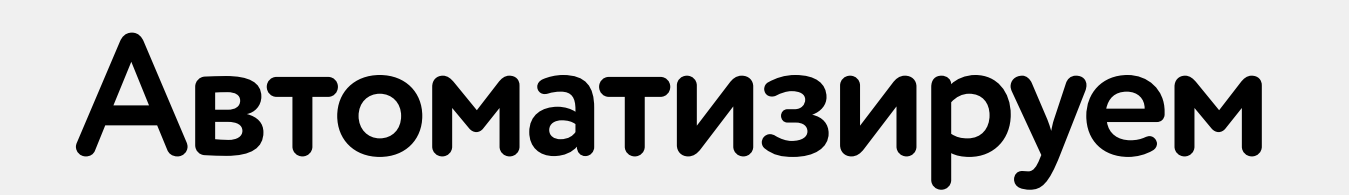

### 1. Статический анализ (Static Application Security Testing, SAST)

### QARK, MobSF, find-security-bugs

2. Динамический анализ (Dynamic Appliciton Security Testing, DAST)

drozer, MobSF

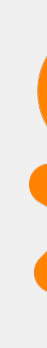

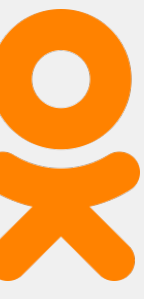

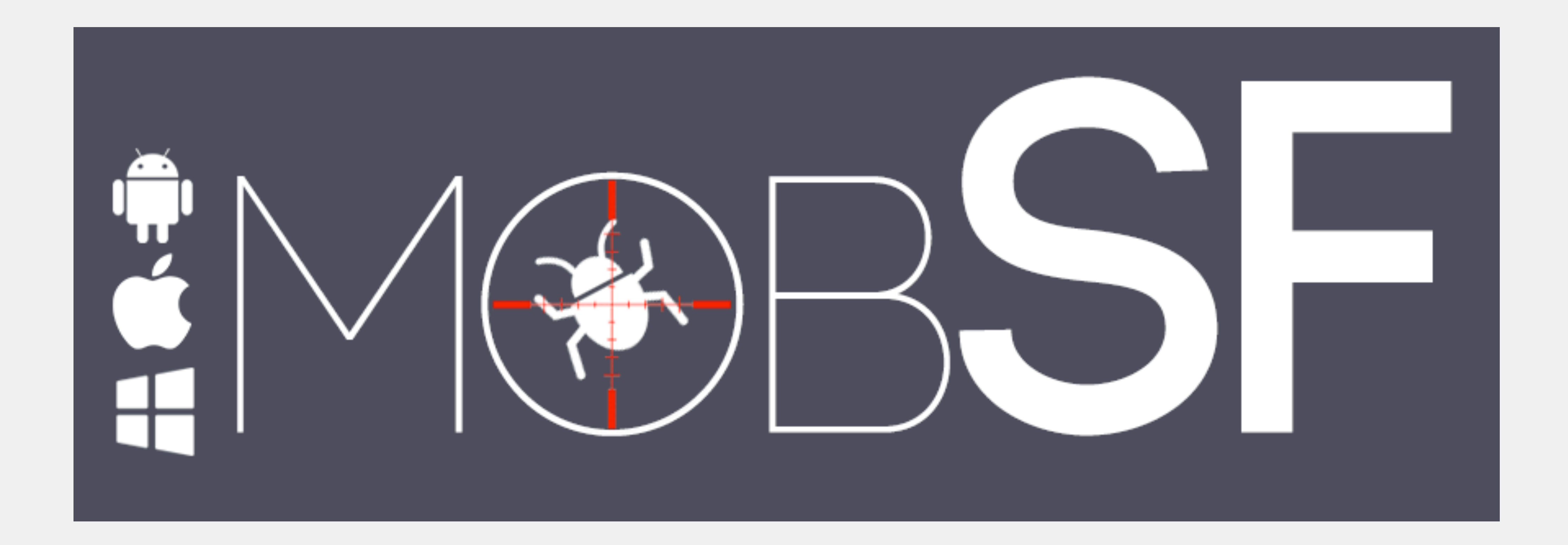

**57**

### https://github.com/MobSF/Mobile-Security-Framework-MobSF

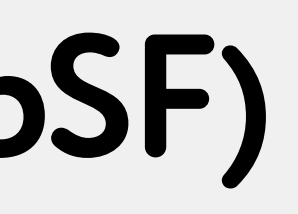

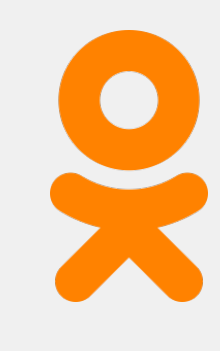

 $[INFO]$  14/Jun/2022 05:03:54 -

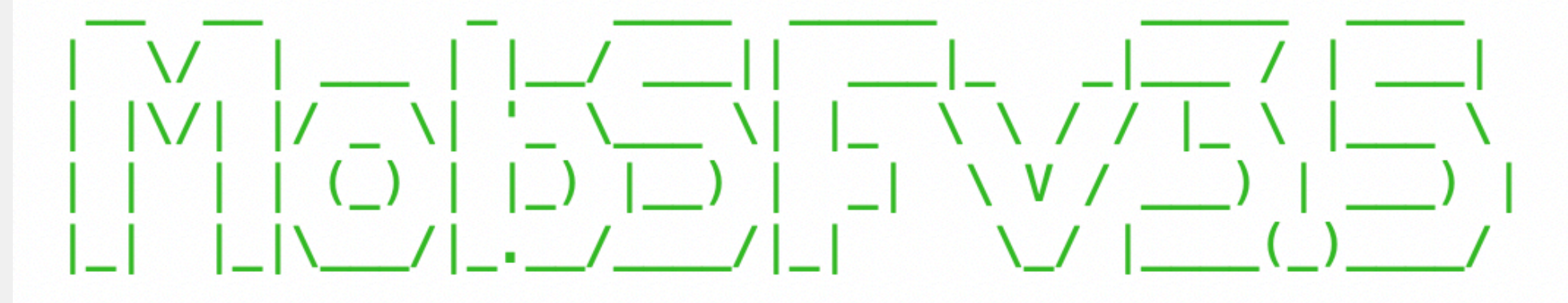

[INF0] 14/Jun/2022 05:03:54 - Mobile Security Framework v3.5.2 Beta REST API Key: 674082cf545179ce1f5a2ca77d2aceaca5d451a7894cf89d701fbcd790a8e0da  $[INFO]$  14/Jun/2022 05:03:54 - OS: Linux [INF0] 14/Jun/2022 05:03:54 - Platform: Linux-5.10.104-linuxkit-x86\_64-with-glibc2.29 [INF0] 14/Jun/2022 05:03:54 - Dist: ubuntu 20.04 Focal Fossa  $[INFO]$  14/Jun/2022 05:03:54 - MobSF Basic Environment Check No changes detected  $[NFO]$  14/Jun/2022 05:03:54 - Checking for Update.  $[INFO]$  14/Jun/2022 05:03:55 - No updates available.  $[INFO]$  14/Jun/2022 05:03:55 -

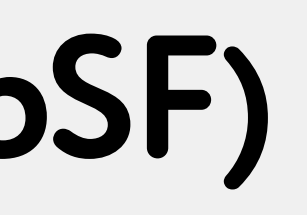

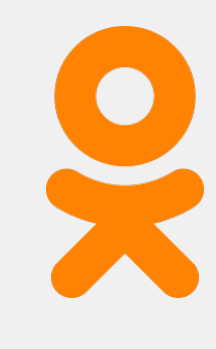

asvatikova:heisenbug alexandra.svatikova\$ docker run -it --rm -p 8000:8000 opensecurity/mobile-security-framework-mobsf:latest

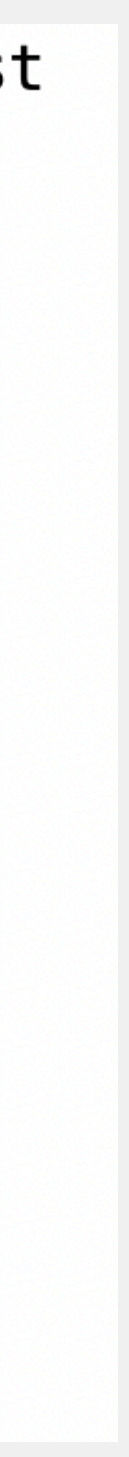

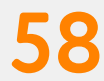

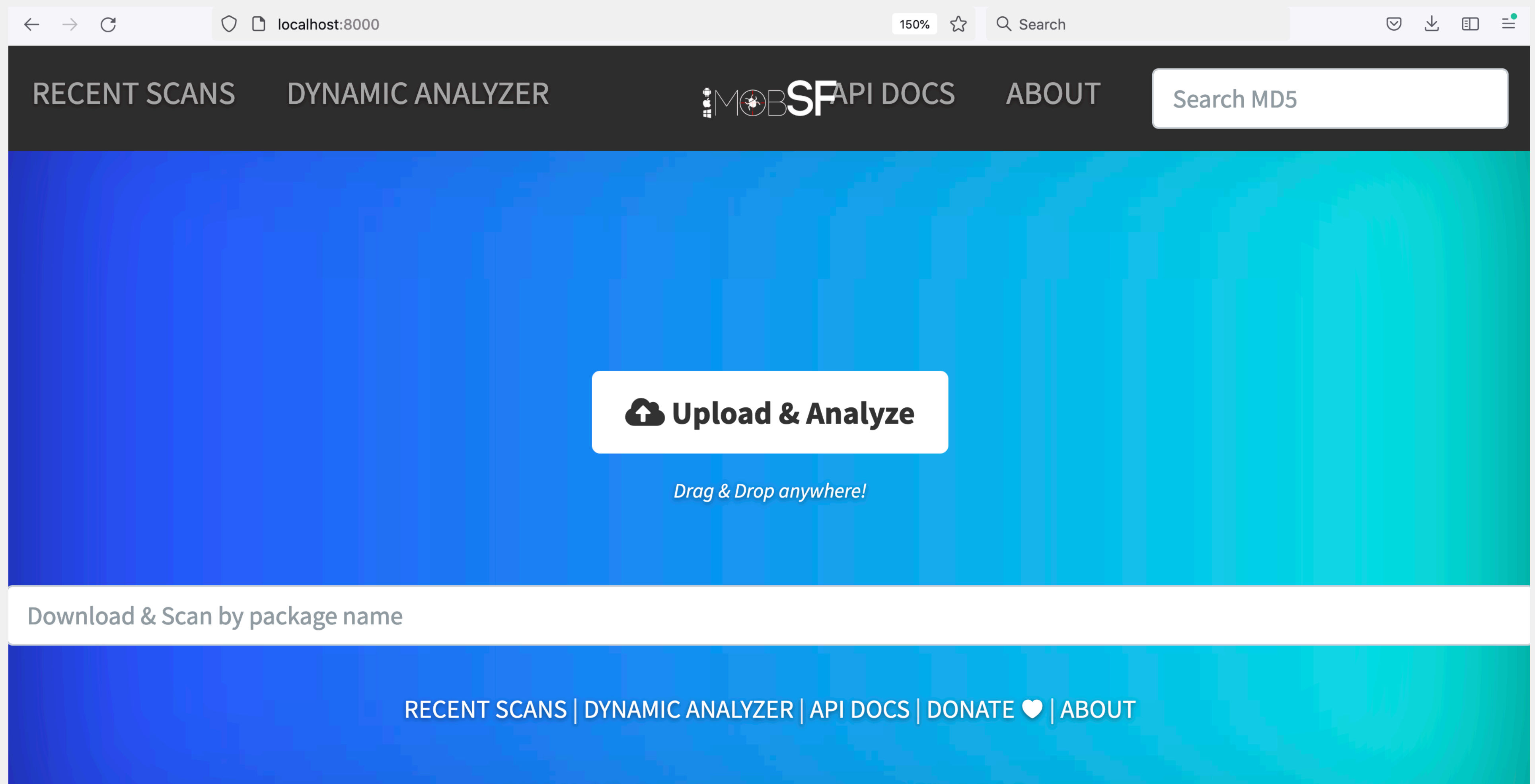

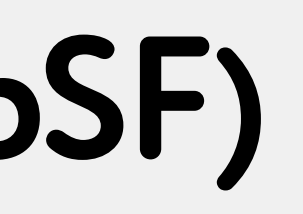

© 2022 Mobile Security Framework - MobSF v3.5.2 Beta

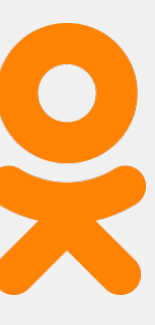

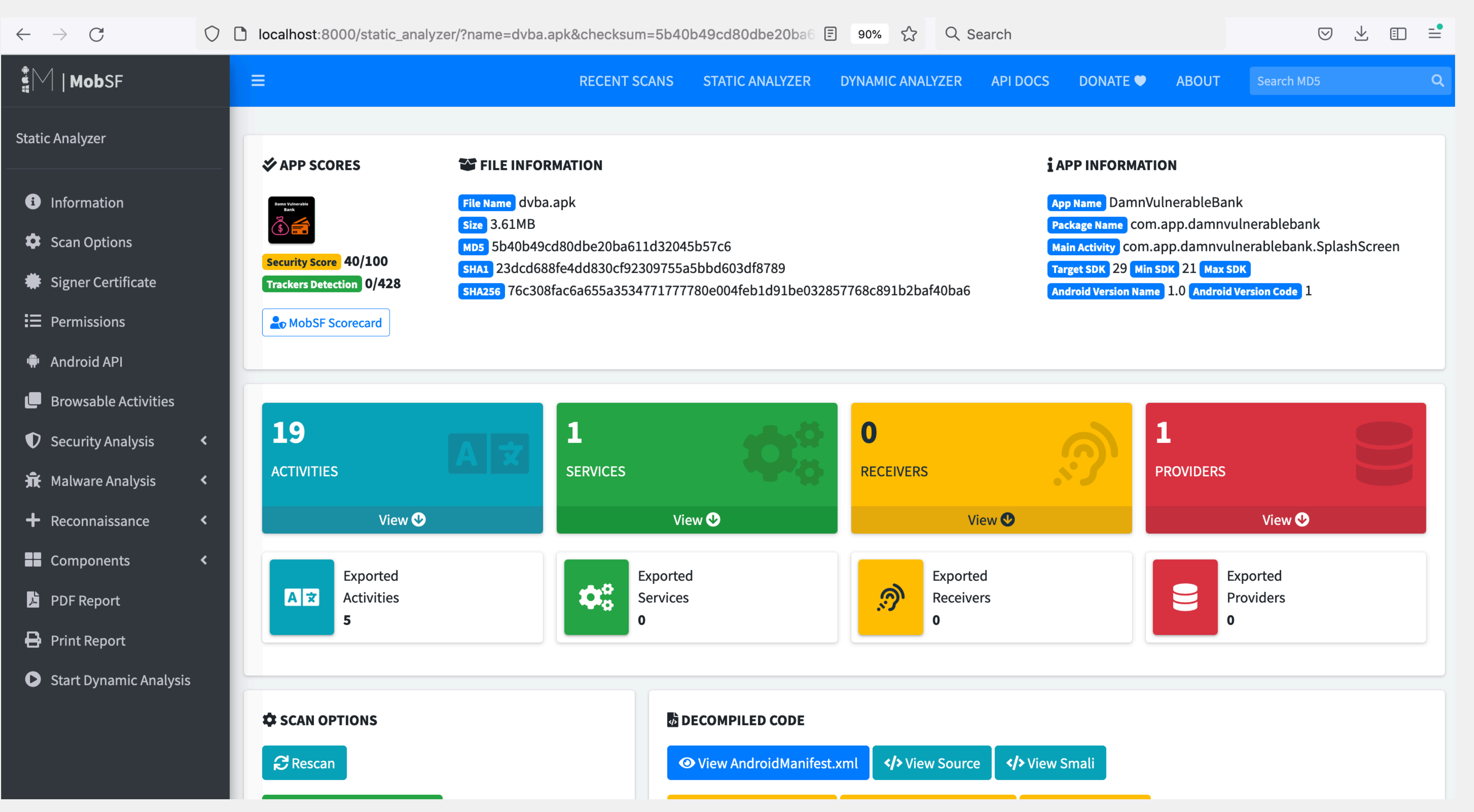

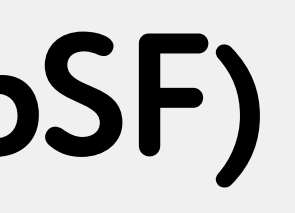

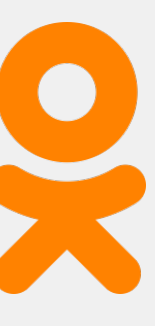

### drozer

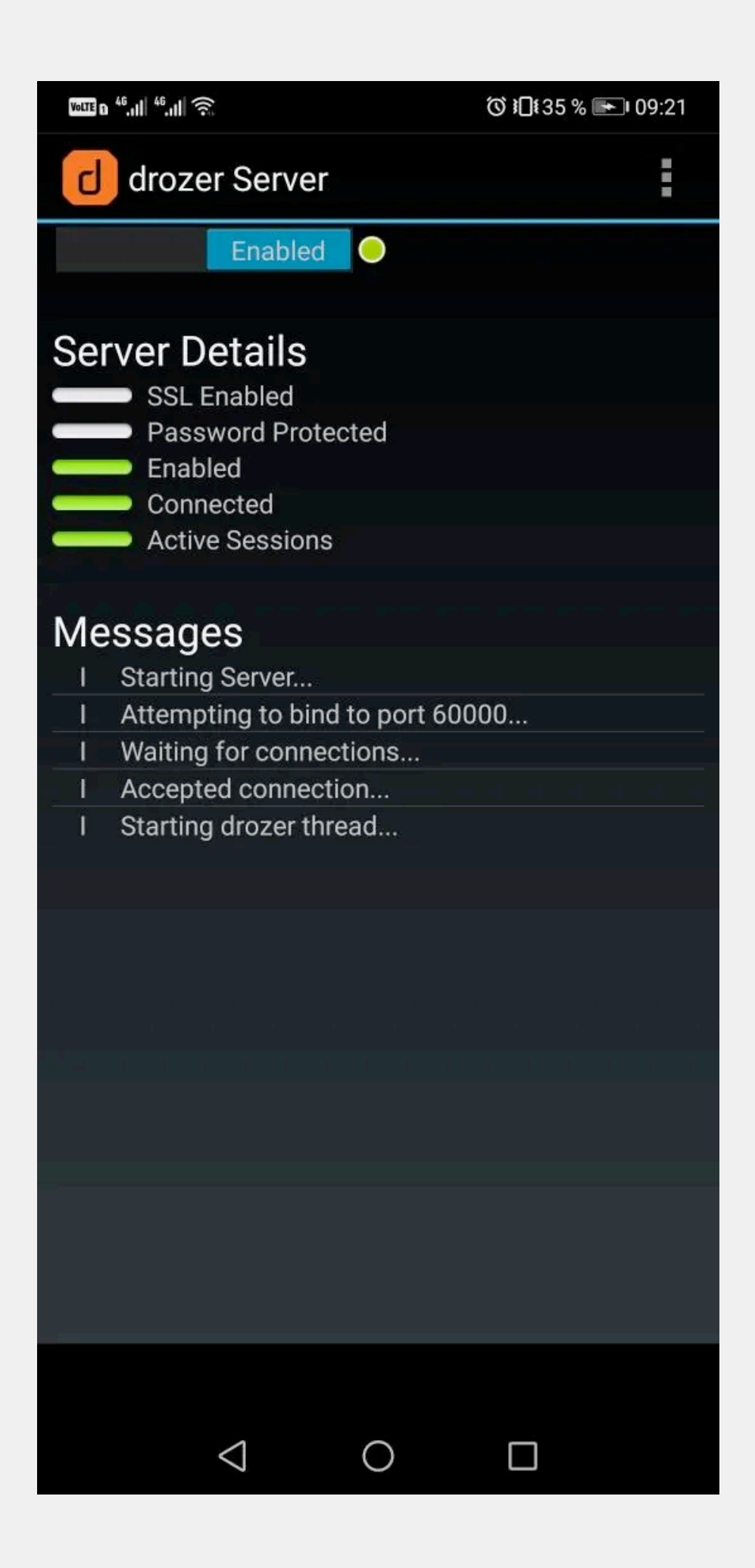

### https://github.com/FSecureLABS/drozer

![](_page_60_Figure_3.jpeg)

![](_page_60_Figure_4.jpeg)

![](_page_60_Picture_5.jpeg)

# Чеклист

![](_page_61_Picture_1.jpeg)

![](_page_61_Picture_2.jpeg)

### **Тестовоеприложение**

**63**

### **https://github.com/rewanthtammana/Damn-Vulnerable-Bank**

![](_page_62_Picture_2.jpeg)

![](_page_62_Picture_3.jpeg)

### **Data Storage and Privacy Requirements**

![](_page_63_Picture_56.jpeg)

tailed Verification Requirement

стемы должно использоваться надлежащим образом данных, таких как персональные данные, данные и криптографические ключи.

гся только во внутреннем хранилище приложения, авторизационных данных.

адают в логи приложения.

ие не передаются третьей стороне, если это не архитектуры.

полей ввода чувствительных данных.

гупны для механизмов межпроцессного

ие, такие как пароли или пин-коды, не видны через

![](_page_63_Figure_11.jpeg)

![](_page_63_Picture_13.jpeg)

### **Data Storage and Privacy Requirements**

![](_page_64_Picture_29.jpeg)

![](_page_64_Picture_3.jpeg)

![](_page_64_Picture_5.jpeg)

### **Data Storage and Privacy Requirements**

![](_page_65_Picture_27.jpeg)

![](_page_65_Picture_3.jpeg)

![](_page_65_Picture_4.jpeg)

![](_page_66_Picture_11.jpeg)

![](_page_66_Picture_3.jpeg)

![](_page_67_Picture_11.jpeg)

![](_page_67_Figure_2.jpeg)

```
if (i == 0 & & constantLayout2 != null)i = d (constraintLayout2, trim);
if (i == 0) {
    try {
        i = j.class.getField(trim).getInt(null);} catch (Exception unused) {
if (i == 0) {
    i = this.d.getResources().getIdentifier(trim, "id", this.d.getPackageName());
if (i := 0) {
    this.h.put(Integer.valueOf(i), trim);
    b(i);return;
Log.w("ConstraintHelper", "Could not find id of \Upsilon"" + trim + "\Upsilon"");
```
![](_page_68_Picture_2.jpeg)

```
INCONCEINGING
try {
    JSONObject jSONObject2 = new JSONObject(e.a(jSONObject.get("enc data").toString()));
    if (jSONObject2.getJSONObject("status").getInt("code") != 200) {
        Context applicationContext = BankLogin.this.getApplicationContext();
        Toast.makeText(applicationContext, "Error: " + jSONObject2.getJSONObject("data").getString("message"), 0).show();
        bankLogin = BankLogin.this;intent = new Intent (BankLogin.this, BankLogin.class);
      elseString string = jSONObject2.getJSONObject("data").getString("accessToken");
        SharedPreferences sharedPreferences = BankLogin.this.getSharedPreferences("jwt", 0);
        Log.d("accesstoken", string);
        sharedPreferences.edit().putString("accesstoken", string).apply();
        sharedPreferences.edit().putBoolean("isloggedin", true).apply();
        bankLogin = BankLogin.this;intent = new Intent (BankLogin.this, Dashboard.class);
    bankLogin.startActivity(intent);
 catch (JSONException e) {
    e.printStackTrace();
```
![](_page_69_Figure_2.jpeg)

![](_page_69_Picture_3.jpeg)

### **Data Storage and Privacy Requirements**

![](_page_70_Picture_34.jpeg)

![](_page_70_Figure_3.jpeg)

![](_page_70_Picture_5.jpeg)

### **Authentication and Session Management Requirements**

### **Authentication and Session Management Requirements**

![](_page_71_Picture_34.jpeg)

![](_page_71_Picture_3.jpeg)

![](_page_71_Picture_4.jpeg)
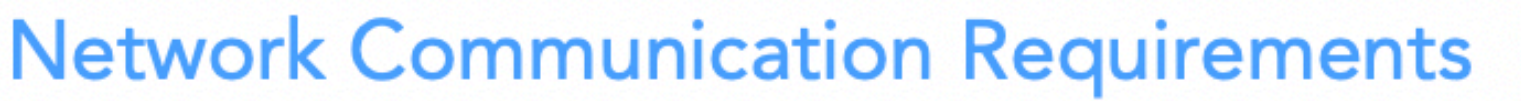

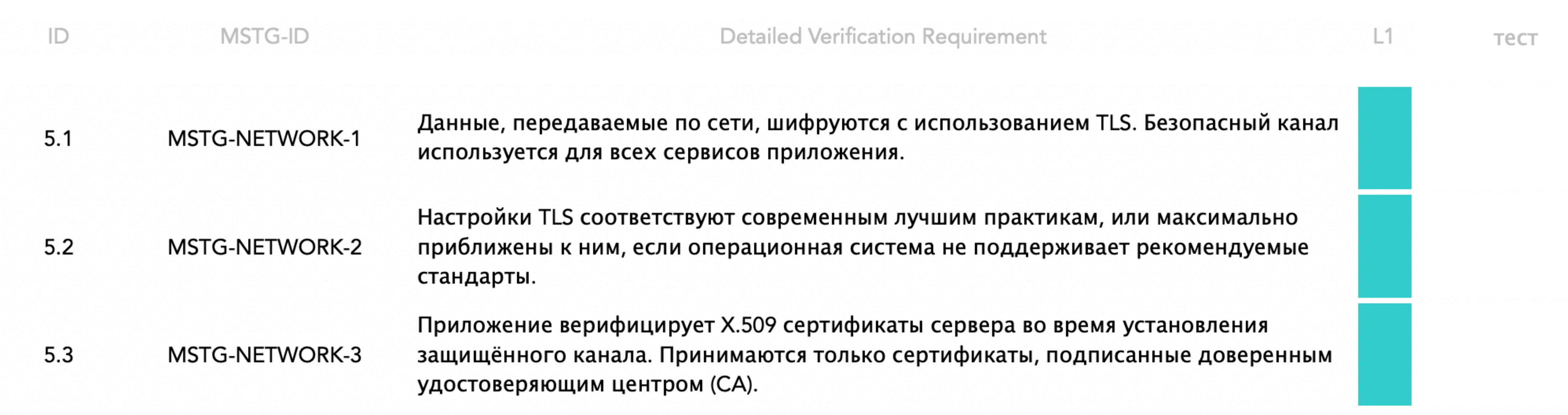

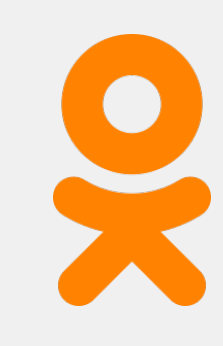

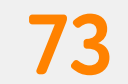

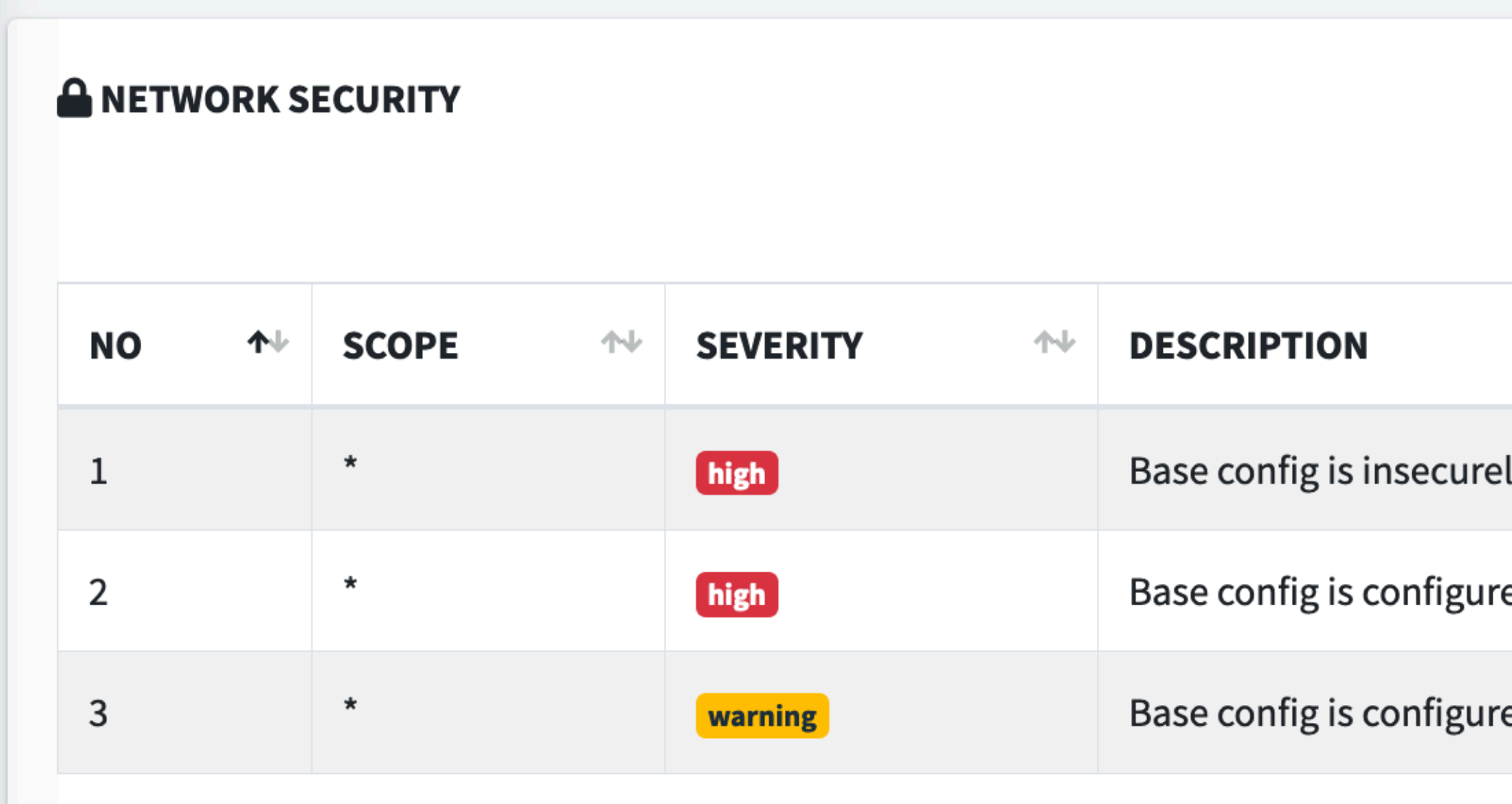

Showing 1 to 3 of 3 entries

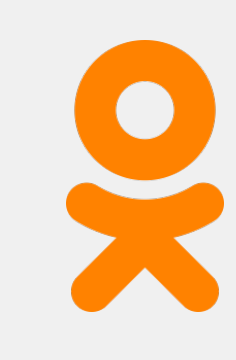

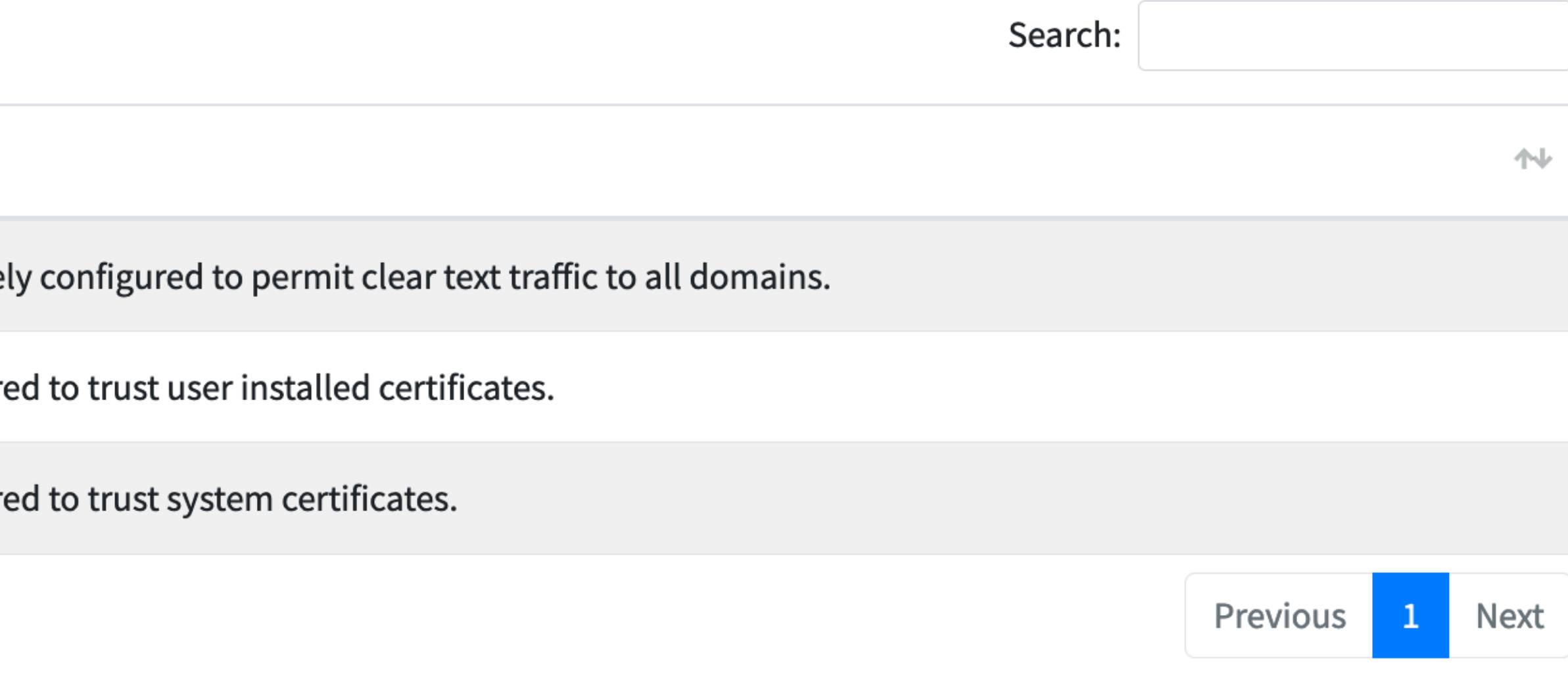

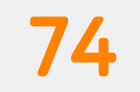

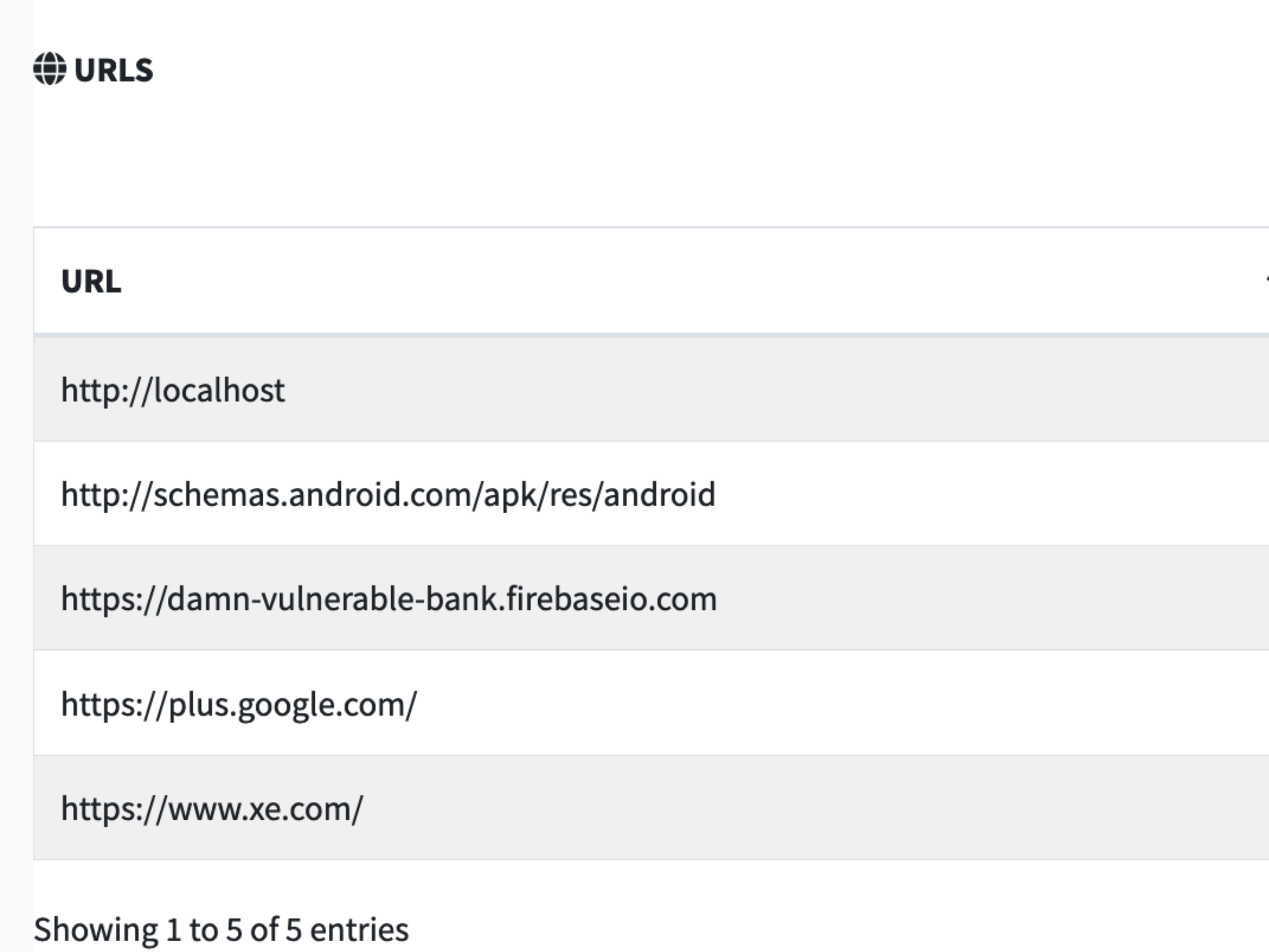

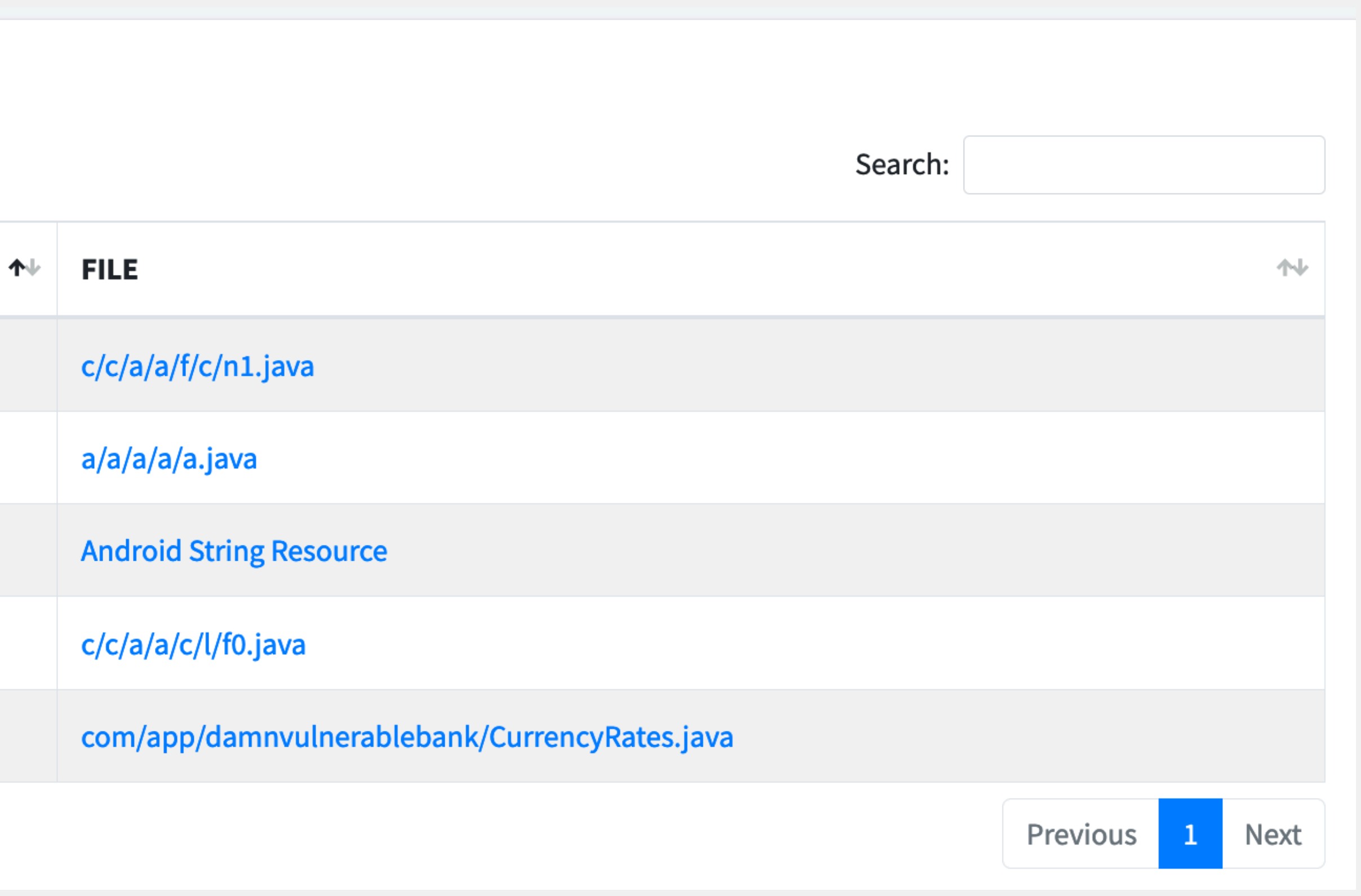

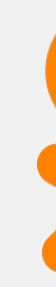

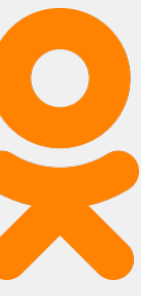

**Network Communication Requirements** 

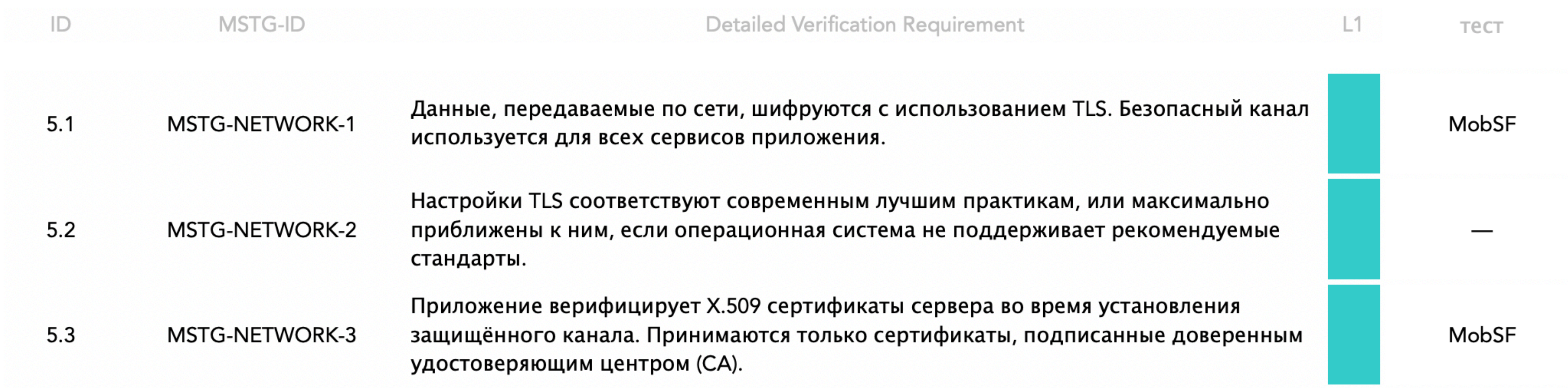

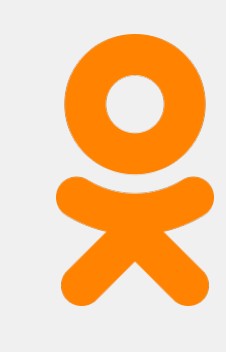

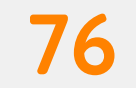

### **Platform Interaction Requirements**

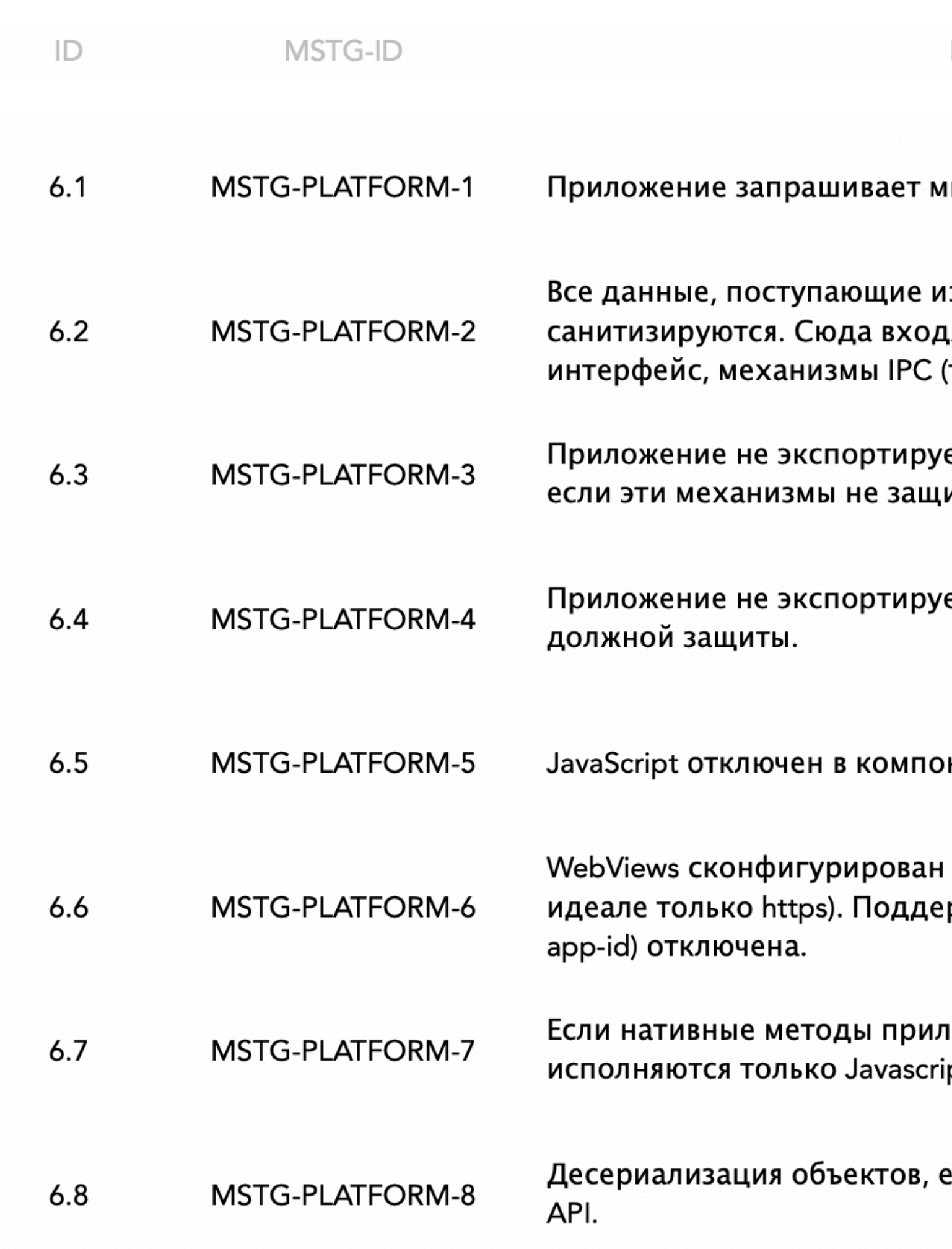

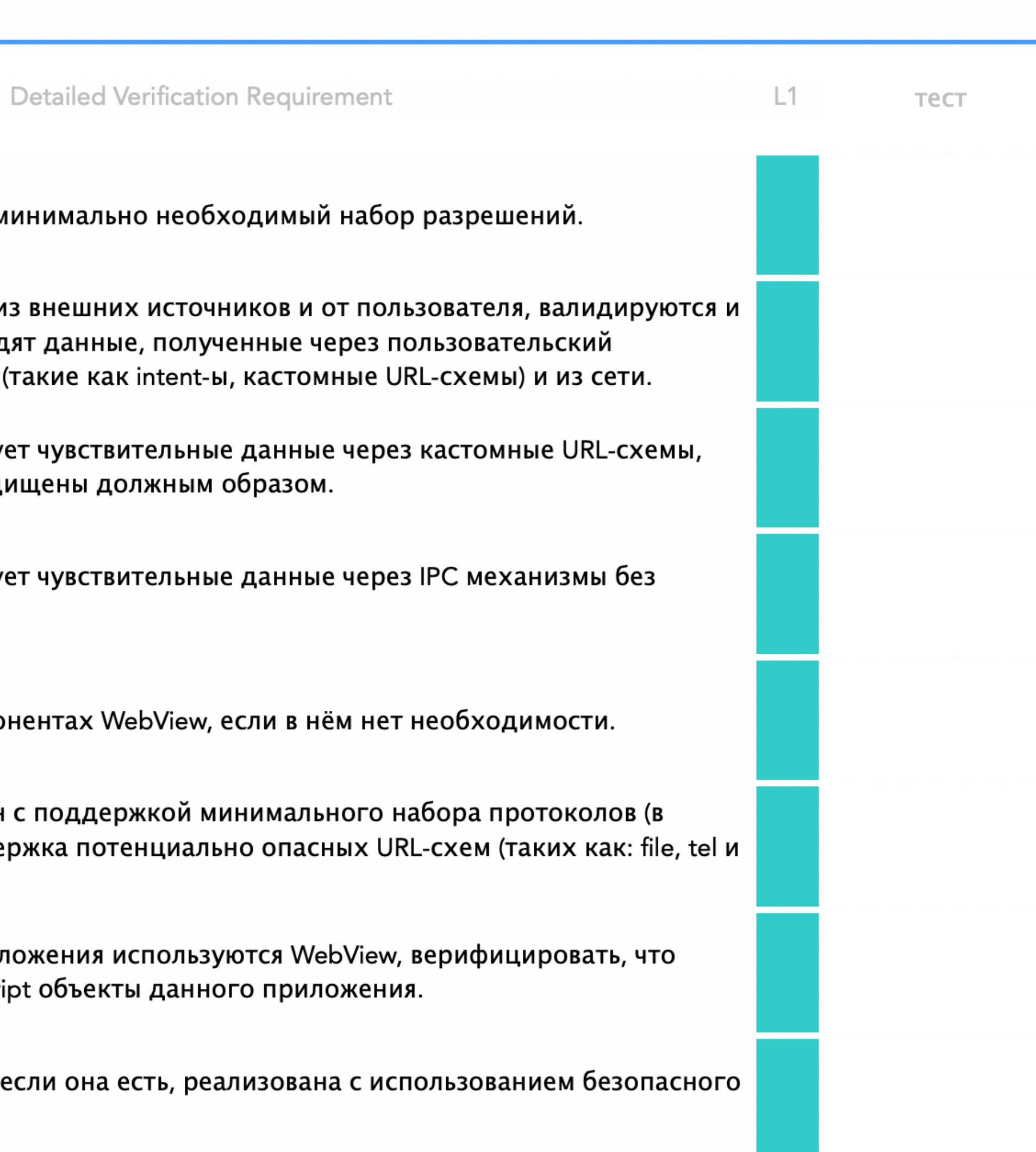

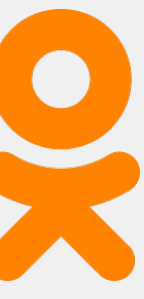

### **EXPERIGATION PERMISSIONS**

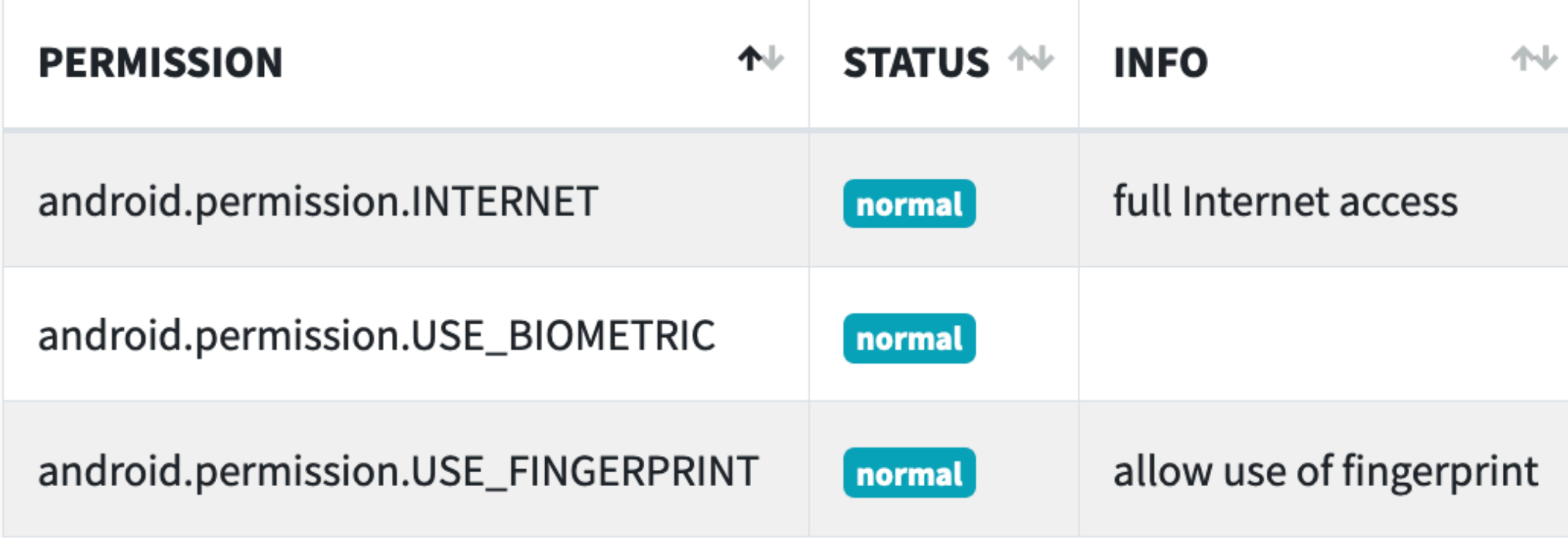

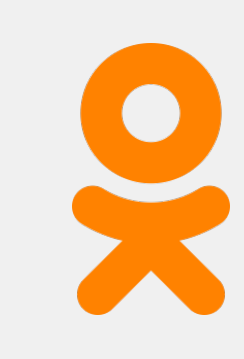

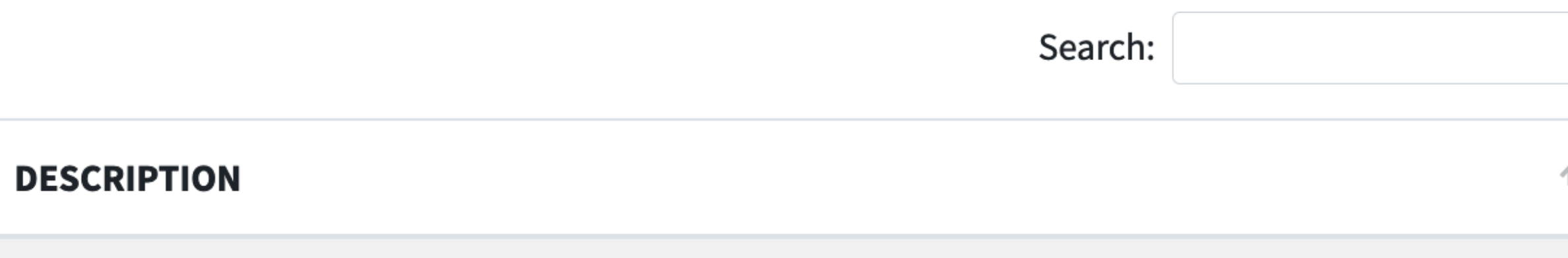

Allows an application to create network sockets.

Allows an app to use device supported biometric modalities.

This constant was deprecated in API level 28. Applications should request USE\_BIOMETRIC instead.

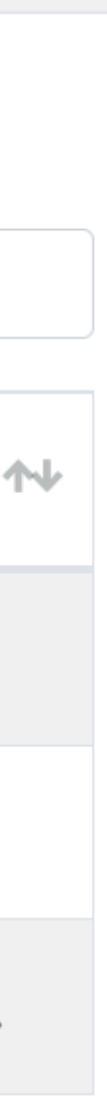

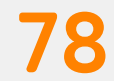

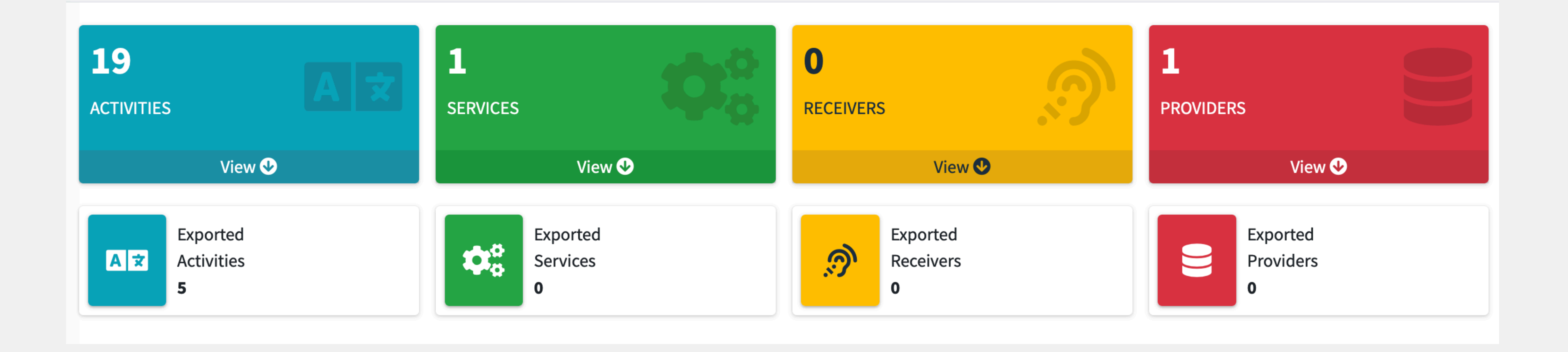

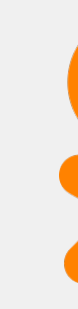

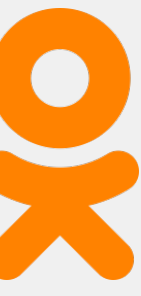

```
1.42[dz> run app.package.attacksurface com.app.damnvulnerablebank
Attack Surface:
  6 activities exported
  0 broadcast receivers exported
  0 content providers exported
  0 services exported
\frac{1}{2}
```
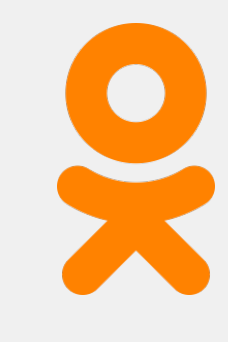

[dz> run app.activity.info -a com.app.damnvulnerablebank Package: com.app.damnvulnerablebank com.app.damnvulnerablebank.CurrencyRates Permission: null com.app.damnvulnerablebank.SendMoney Permission: null com.app.damnvulnerablebank.ViewBalance Permission: null com.app.damnvulnerablebank.SplashScreen Permission: null androidx.biometric.DeviceCredentialHandlerActivity Permission: null com.google.firebase.auth.internal.FederatedSignInActivity Permission: com.google.firebase.auth.api.gms.permission.LAUNCH\_FEDERATED\_SIGN\_IN

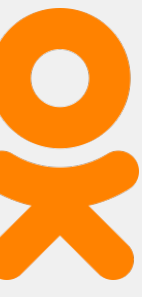

```
dz> help app.activity.start
usage: run app.activity.start [-h] [--action ACTION] [--category CATEGORY]
              [--component PACKAGE COMPONENT] [--data-uri DATA URI]
              [--extra TYPE KEY VALUE] [--flags FLAGS [FLAGS ...]]
              [--mimetype MIMETYPE]
```
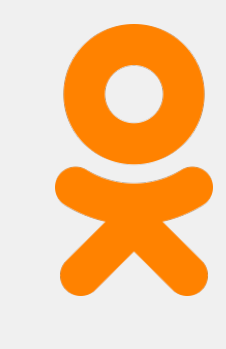

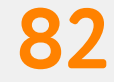

## **Platform Interaction Requirements**

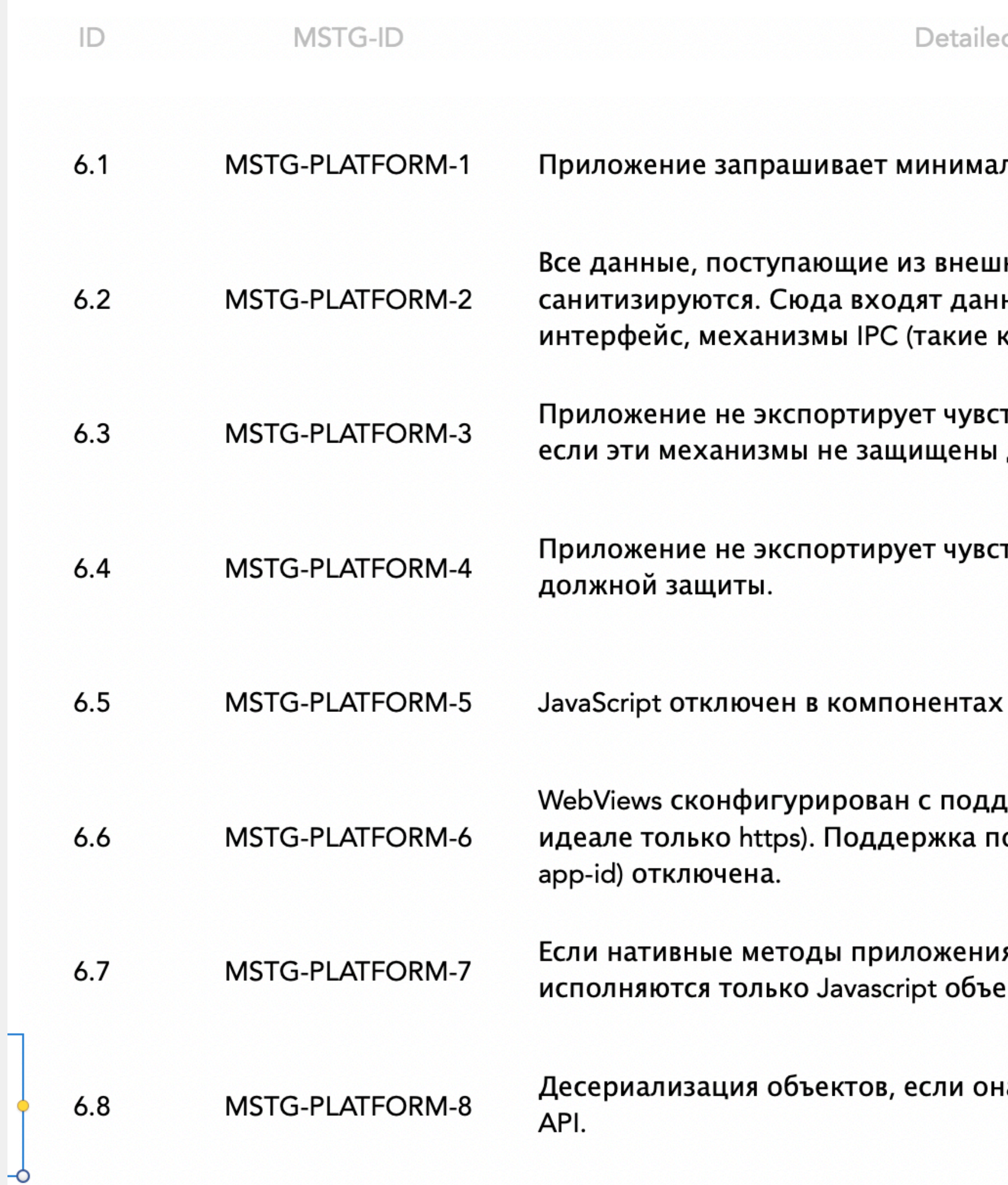

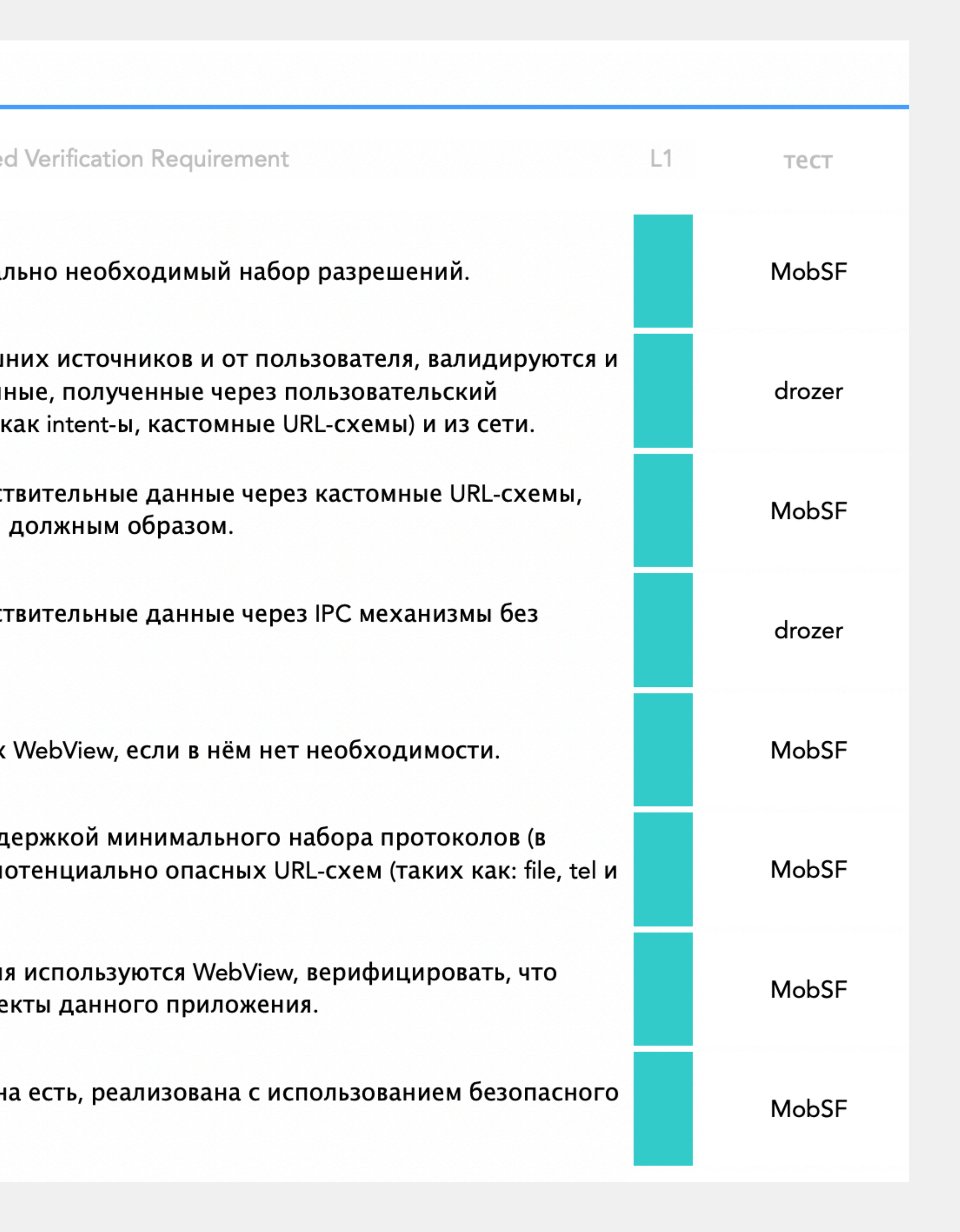

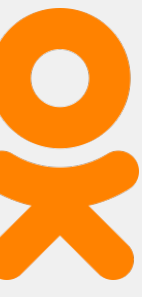

## **Выводы**

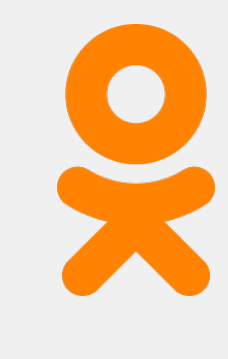

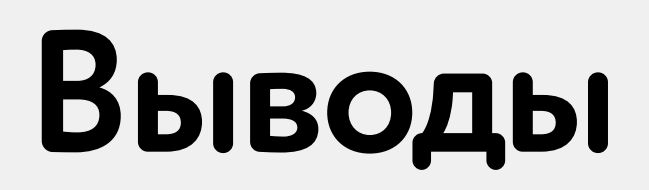

## **1.Получили сравнительно короткий чеклист**

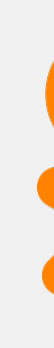

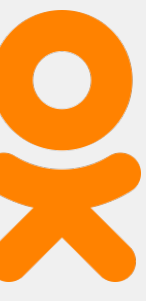

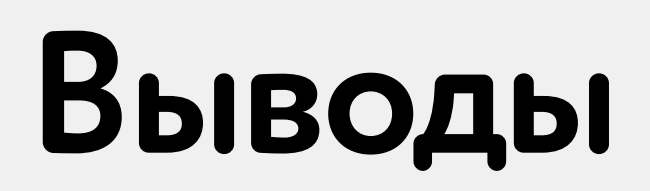

# **1.Получили сравнительно короткий чеклист 2. 2/3 можно автоматизировать**

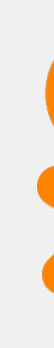

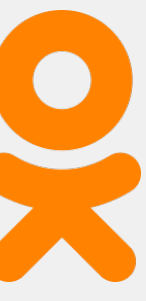

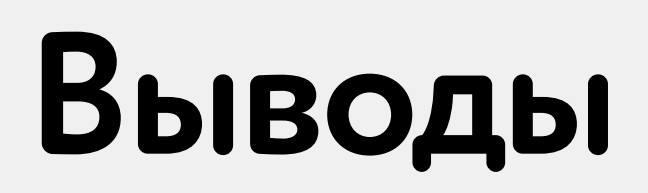

# **1.Получили сравнительно короткий чеклист 2. 2/3 можно автоматизировать 3.Нужно понимать как устроено приложение**

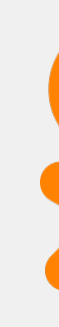

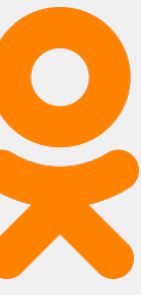

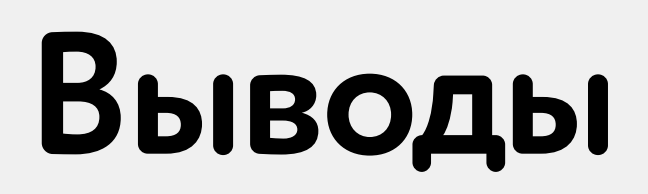

# **1.Получили сравнительно короткий чеклист**

## **2. 2/3 можно автоматизировать**

## **3.Нужно понимать как устроено приложение**

**4.Начинать со статического анализа (MobSF)** 

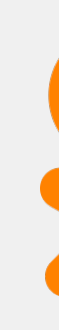

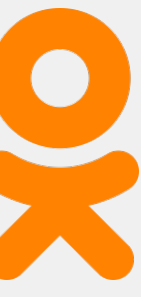

# https://github.com/alexandra-s/heisenbug-2022

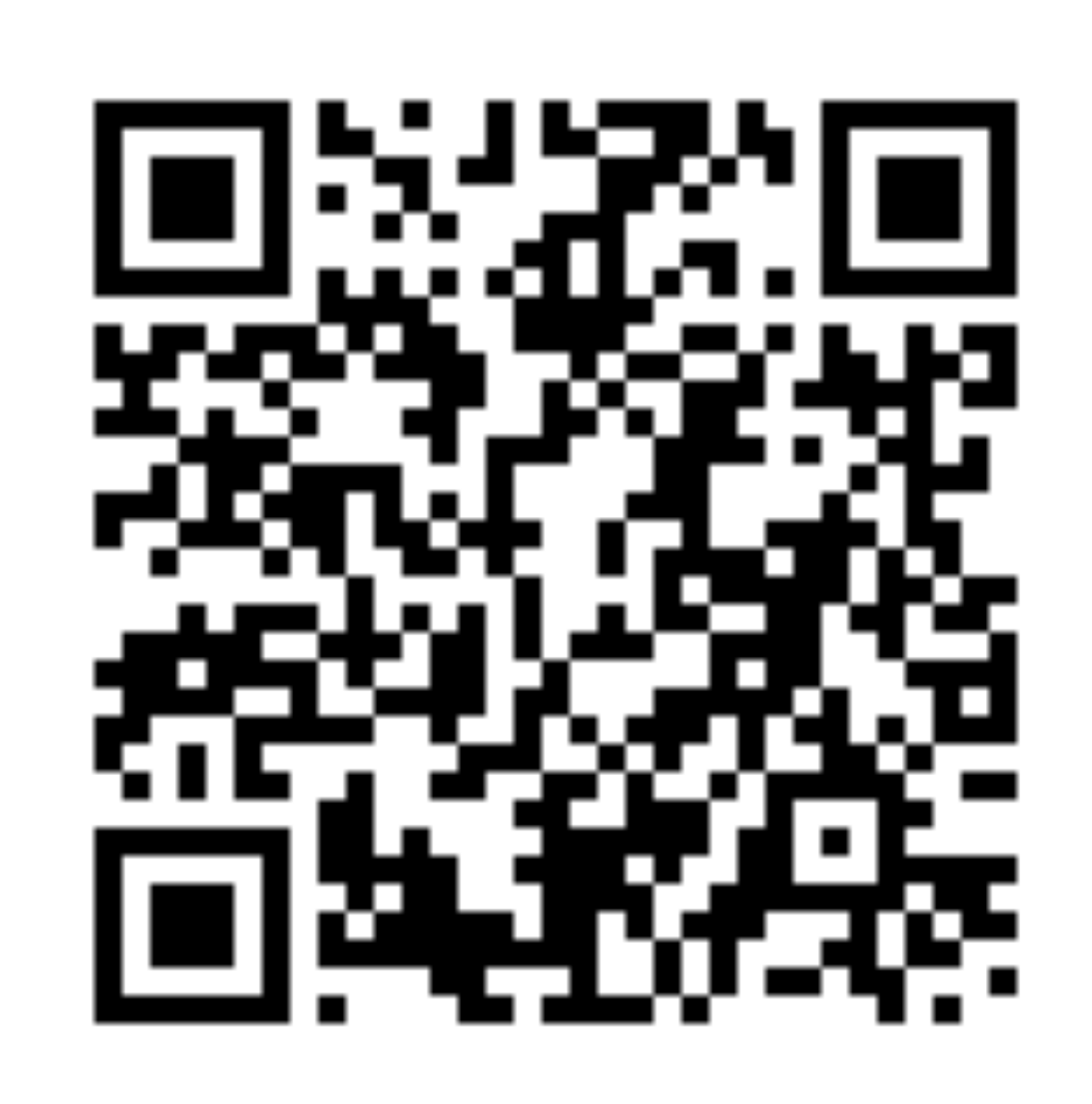

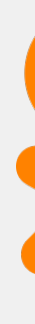

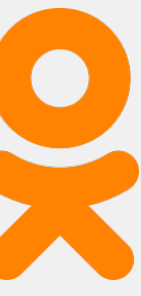

## **Ссылки**

- 1. OWASP Mobile Project https://owasp.org/www-project-mobile-security/
- 2. OWASP Mobile Application Security Verification Standard https://github.com/OWASP/owasp-masys
- 3. OWASP Mobile Security Testing Guide https://github.com/OWASP/owasp-mstg

**90**

+ checklist<https://github.com/OWASP/owasp-mstg/releases/tag/v1.4.0>

- 4. Testing tools list https://github.com/OWASP/owasp-mstg/blob/master/Document/0x08-Testing-Tools.md
- 5. QARK<https://github.com/linkedin/qark>
- 6. MobSF<https://github.com/MobSF/Mobile-Security-Framework-MobSF>
- 7. Drozer<https://github.com/FSecureLABS/drozer>
- 8. Damn Vulnerable Bank<https://github.com/rewanthtammana/Damn-Vulnerable-Bank>

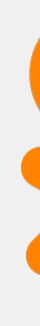

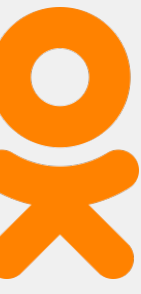

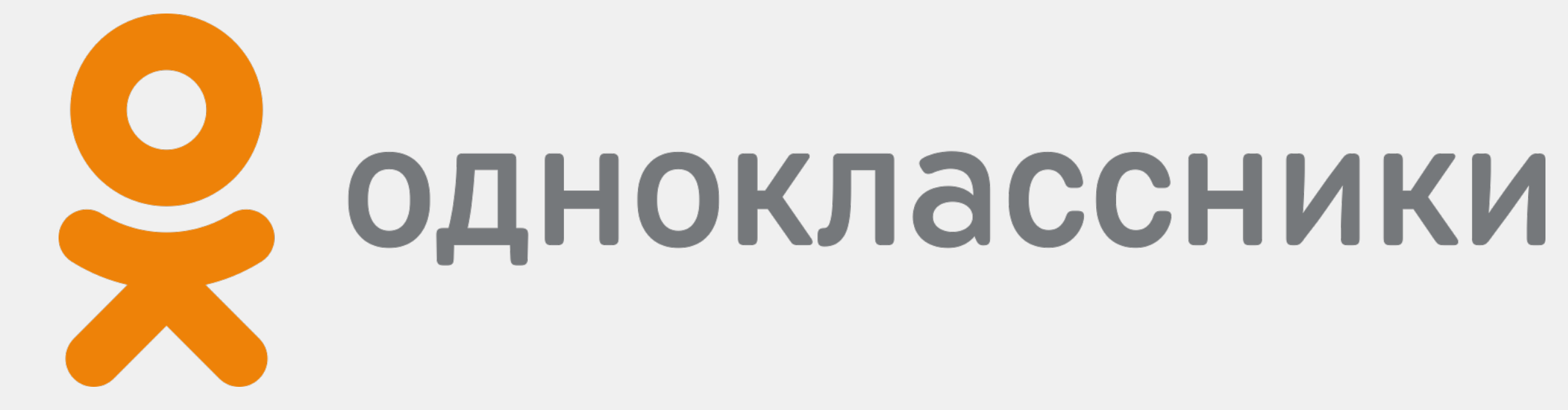